**NORD PROCESS I/O** 

**Software Guide** 

# **NORSK DATA A.S**

医

NORD PROCESS IV0

Software Guide

## REVISION RECORD

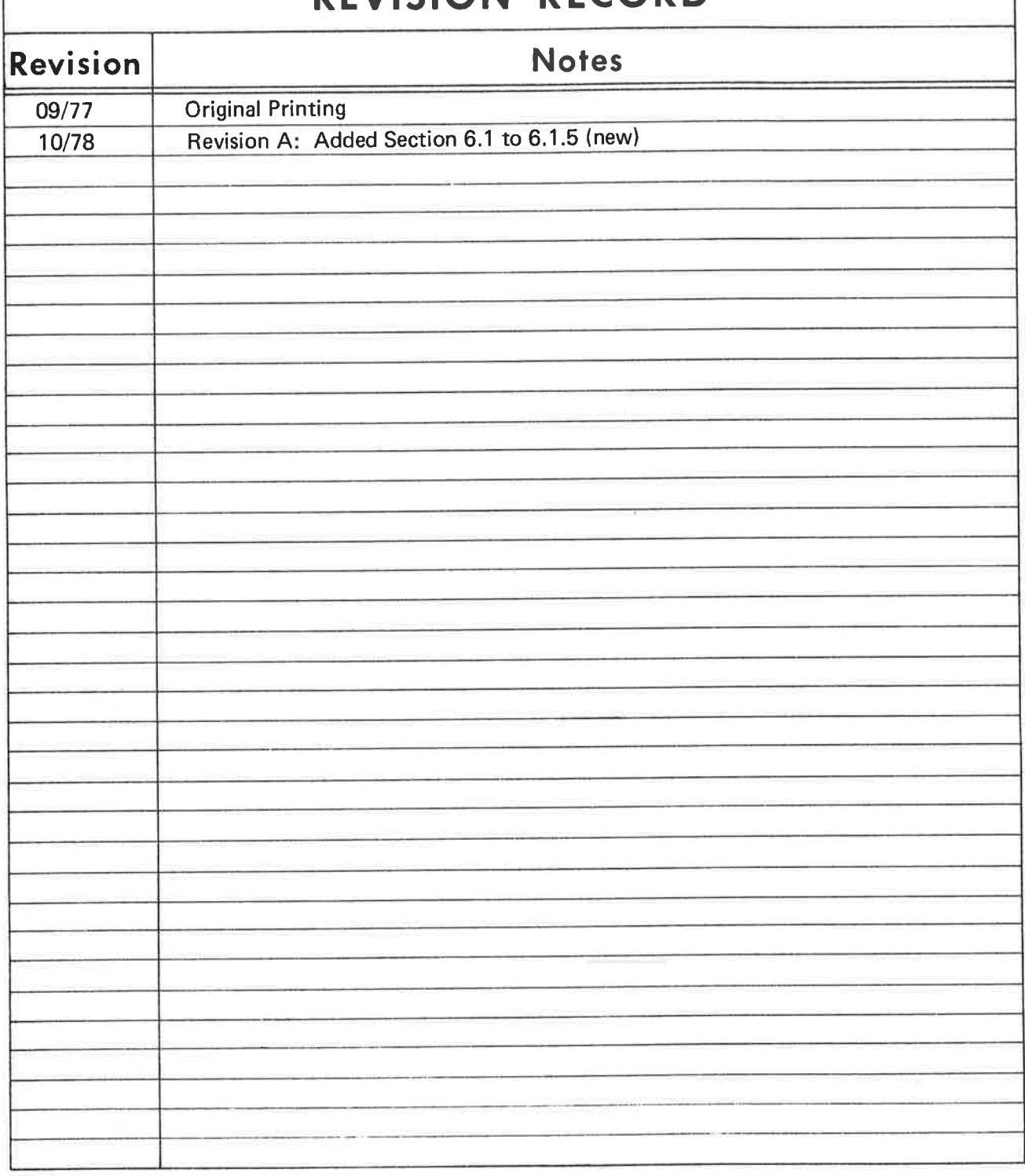

NORD Process |/O — Software Guide Publication No. ND-60.093.01

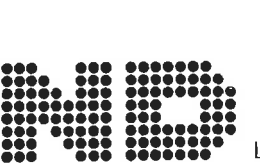

NORSK DATA A.S.

ä,

Lorenveien 57, Postboks 163 @kern, Oslo 5, Norway

 $\mathbf{R}^{(1)}$  and  $\mathbf{R}^{(2)}$ 

 $\frac{1}{2}$ 

## TABLE OF CONTENTS

## ++ +

## Section:

## Page:

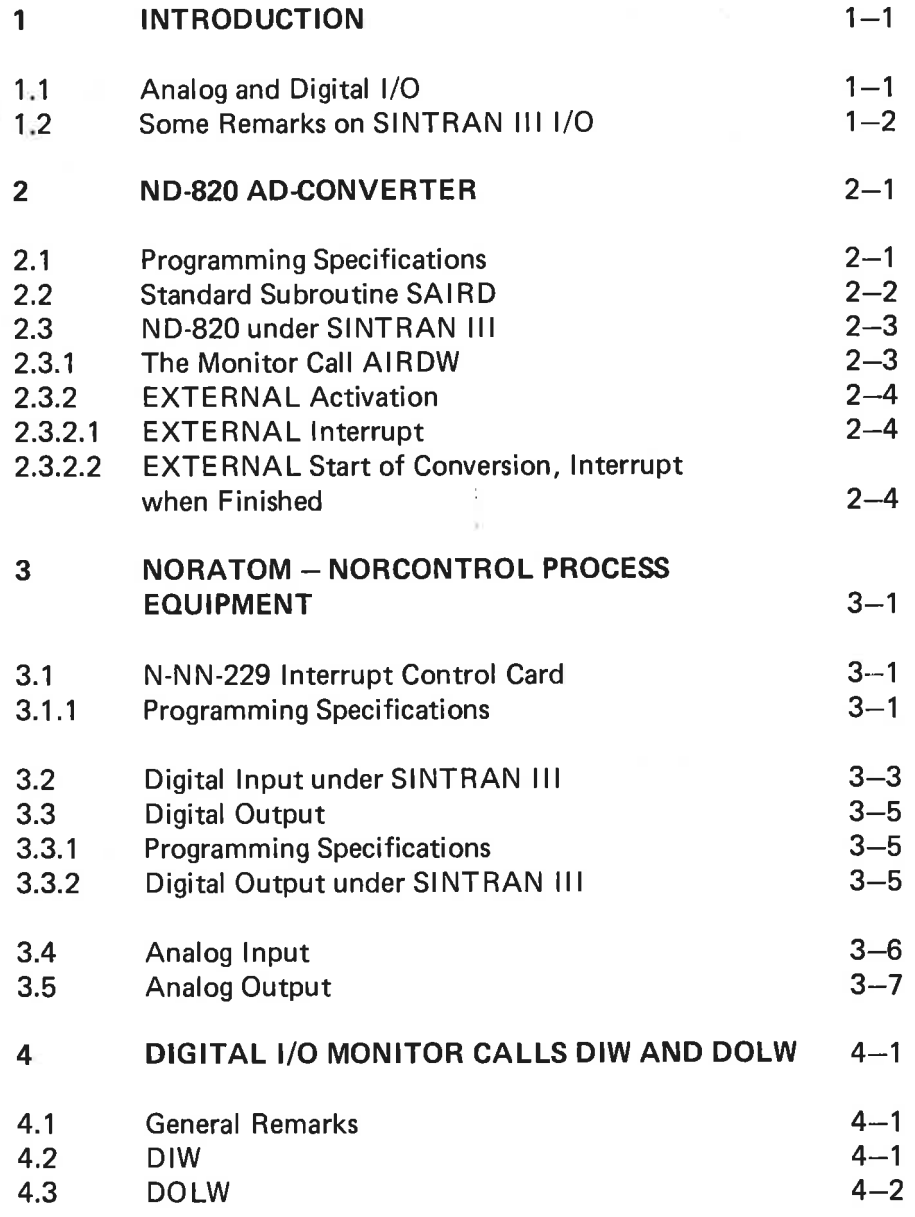

 $\mathcal{C}^{\mathcal{C}}_{\mathcal{C}}$  . The contract of  $\mathcal{C}^{\mathcal{C}}_{\mathcal{C}}$ 

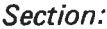

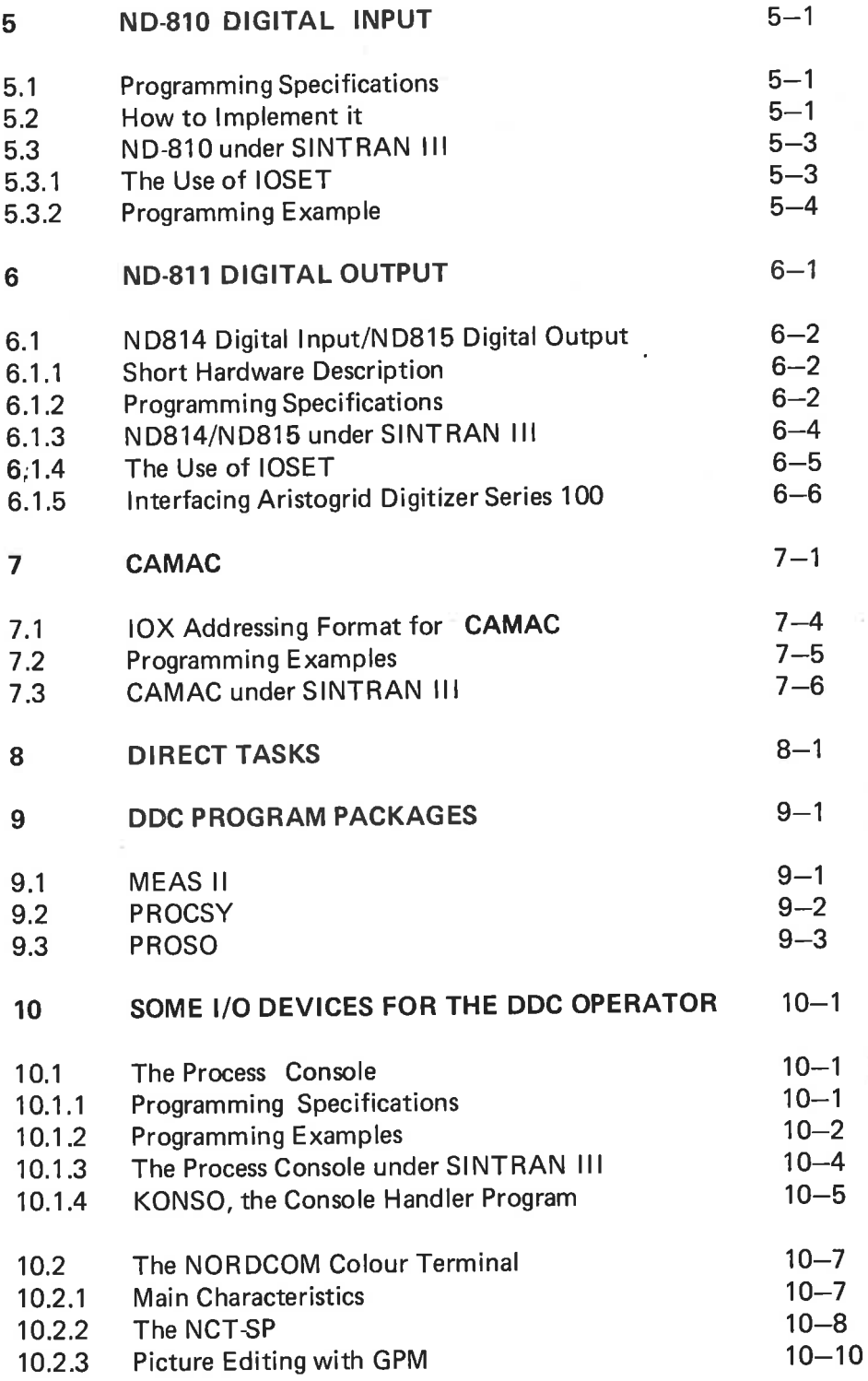

 $\label{eq:1} \mathcal{L}_{\text{max}} = \mathcal{L}_{\text{max}}$  $\mathcal{C}$ 

#### **INTRODUCTION**  $\mathbf{1}$

#### 1.1 ANALOG AND DIGITAL 1/0

The process input/output is usually separated into two categories: the "analog" I/O, and the "digital" I/O. Of course, since our computer is a digital computer, all data given to it must be "'digitalized'' and represented by numbers. "Analog" I/O is applied to process values which, from the computers point of view, may vary more or less continuously and therefore must be represented by integers or floating point numbers. (Typical analog values may represent: pressures, temperatures, water levels, volumes, etc.)

The "digital'' process values, however, consist of individual bits. These bits are normally grouped together so that one IOX instruction reads 8, 12 or 16 digital input values. (Digital process values normally represent the position of switches, alarm on/off conditions, etc.)

The procedure for reading analog input values is normally this: first, select value. This is done by giving its corresponding channel number to a multiplexer. The analog-to-digital conversion may now start and the value is found by reading the  $AD$  converter. There is always a certain delay from the time the channel has been selected until the converted value may be read. For solid-state multiplexers this delay usually is so short that an interrupt controlled input operation is not to be recommended. For relay multiplexers the delay is much longer.

The raw ADC value (the value read from the AD converter) must be further transformed to a normal integer or floating point number.

Analog output is usually performed in a way quite similiar to the analog input operation.

Normally, two possible methods of reading digital input exist:

- 1. Periodical scanning of the digital input status, while searching for changes-of-state.
- 2. Input is read by a driver which is triggered by interrupts.

An interrupt is given when hardware discovers a difference between the input status and the content of a compare register (''match'' register). The driver then identifies the change, and loads the match register with its new content.

Digital output is usually performed by setting a sequence of bits by means of one 10X instruction. Since it often occurs that only one bit is to be changed, the current digital output status should be tabulated so that the remaining bits can be set to the state they had before.

## 1.2 SOME REMARKS ON SINTRAN 111 1/0

If an I/O device for process control is interrupt operated by SINTRAN III, the communication with the user program will normally be accomplished by one of two alternatives, which are mutually exclusive:

- 1. The RT program may read/write by means of INBT/OUTBT (MON 1 and MON 2).
- 2. The RT program may be connected to an input interrupt by means of the monitor call CONCT (MON 106). The RT program will then be started every time an interrupt from the specified device has been given. The RT program must read its input data by means of 10X instructions or special monitor calls.
	- It is not possible to connect RT programs to output interrupts.

Devices may also be operated by the IOSET monitor call (MON 141). A device dependent subroutine (SETDV subroutine), whose address is found in the SINTRAN 11l device data field, will then be called and may give a return value which will be given to the user program. IOSET always gives immediate return, and there can be no waiting for interrupt inside a SETDV subroutine. The formats of the monitor calls mentioned in this chapter are:

## INBT:

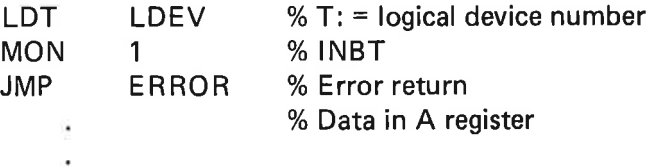

## OUTBT

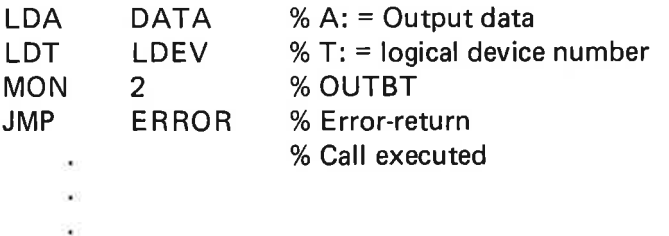

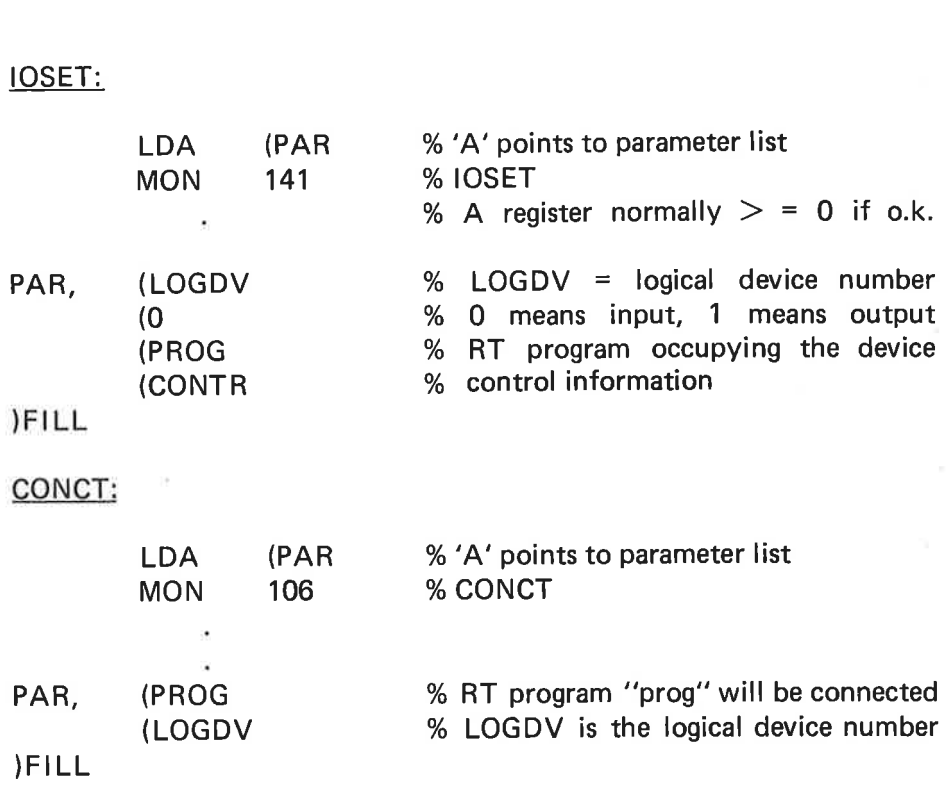

Before the call of INBT/OUTBT/IOSET the device must be reserved by either RESRV (MON 122) or PRSRV (MON 124). (Refer to the manual, SINTRAN III - User's Guide.)

For high-speed 1/0 it may sometimes be convenient for the user program to execute its own IOX instructions. Such programs must be loaded on a segment with protection ring 2 specified. This usually implies that all other segments which are linked to it, must also be loaded on ring 2. A program on ring 2 may ruin the entire software system by executing unmotivated, "dangerous" instructions (IOF, POF, etc.), which are all "legal" on ring 2. However, jump instructions cannot destroy the operating system since the paging system protects it (provided the RT program has not been loaded on page table U, of course).

 $\label{eq:2.1} \mathcal{R} = \mathcal{R} \times \mathcal{R}$ 

#### $\overline{2}$ ND-820 AD-CONVERTER  $\mathcal{L}(\mathbb{R})$

2.1

## PROGRAMMING SPECIFICATIONS

The ND-820 Analog to Digital converter has the following hardware specifications:

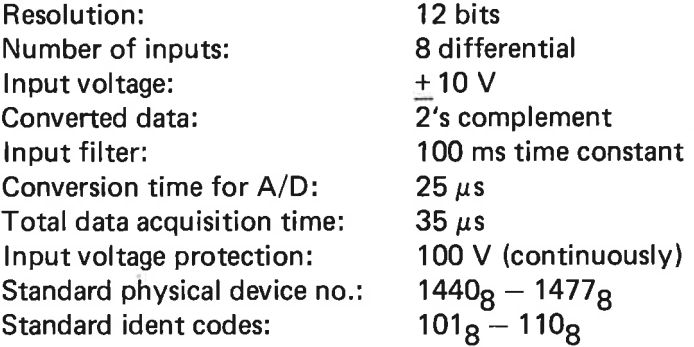

The AD converter is operated by four I0X instructions.

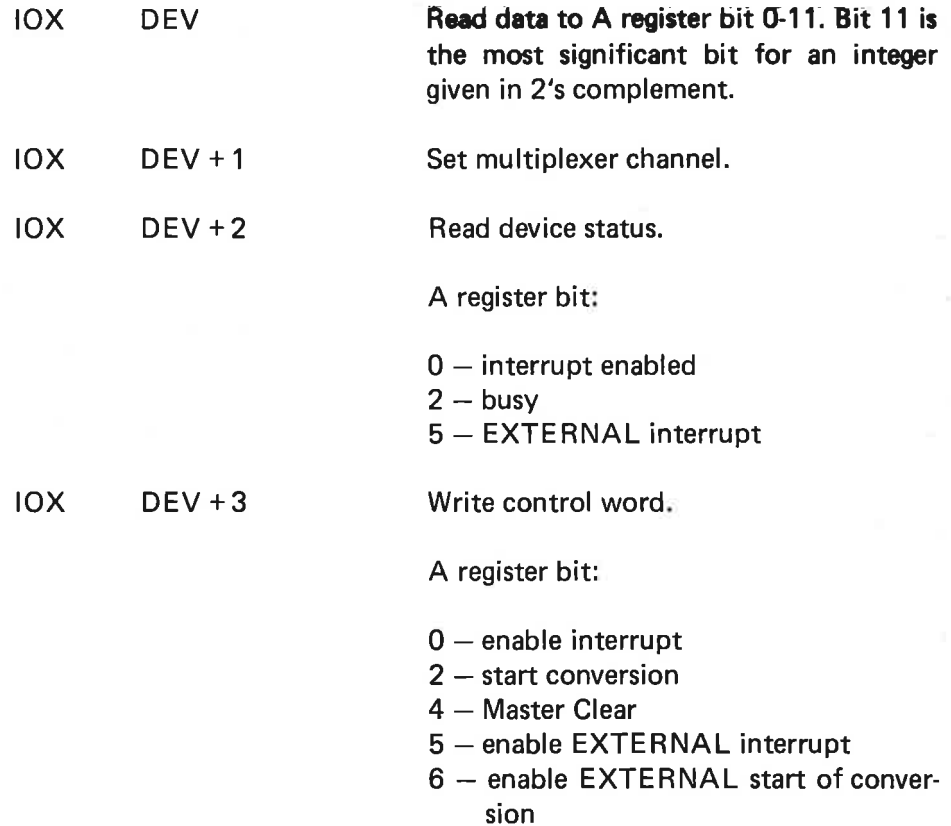

Both bit O and bit 5 must be set if EXTERNAL interrupt is to be enabled.

## Programming Example:

 $\alpha$ 

% Input without interrupt.

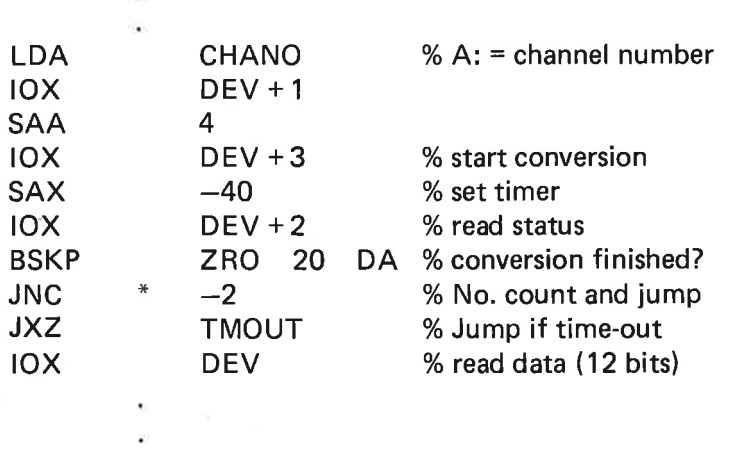

#### 2.2 STANDARD SUBROUTINE SAIRD

A standard subroutine SAIRD callable from FORTRAN, has been made. It reads analog input by executing its own 10X instructions, and its parameter list is equal to that of the monitor call AIRDW (see Section 2.3.1).

The calling sequence is:

FORTRAN: CALL SAIRD (INUM, ILDAR, IRSAR, IVAL)

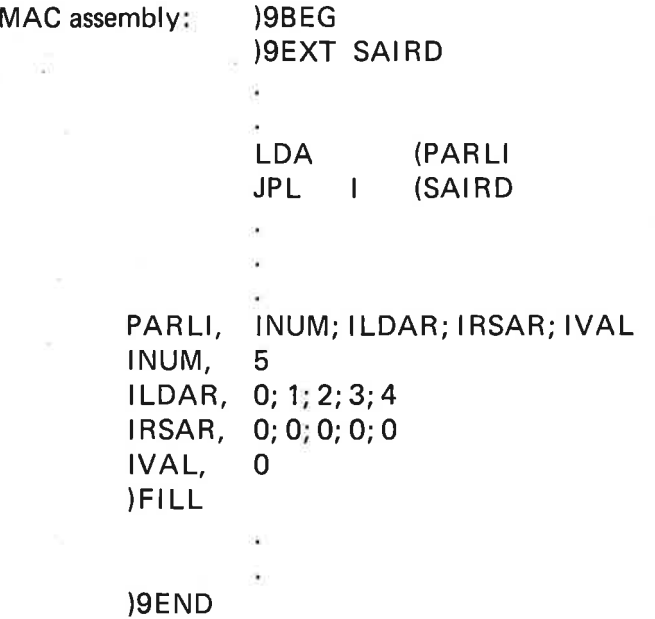

Execution time:  $45 \mu s + 90 \mu s$ /channel. Extra overhead for FORTRAN call due to 8ENTR and 8LEAV.

#### 23 ND-820 UNDER SINTRAN I11

#### 2.3.1 The Monitor Call AIRDW

A monitor call AIRDW (MON 37) has been implemented to read a number of channels. Since SINTRAN III will support up to 8 ND-820 AD converter cards, and each card has 8 channels, the channels are numbered 0-63 (0-7 for the first card, 8-15 for the second card, etc.). The format of the monitor call is:

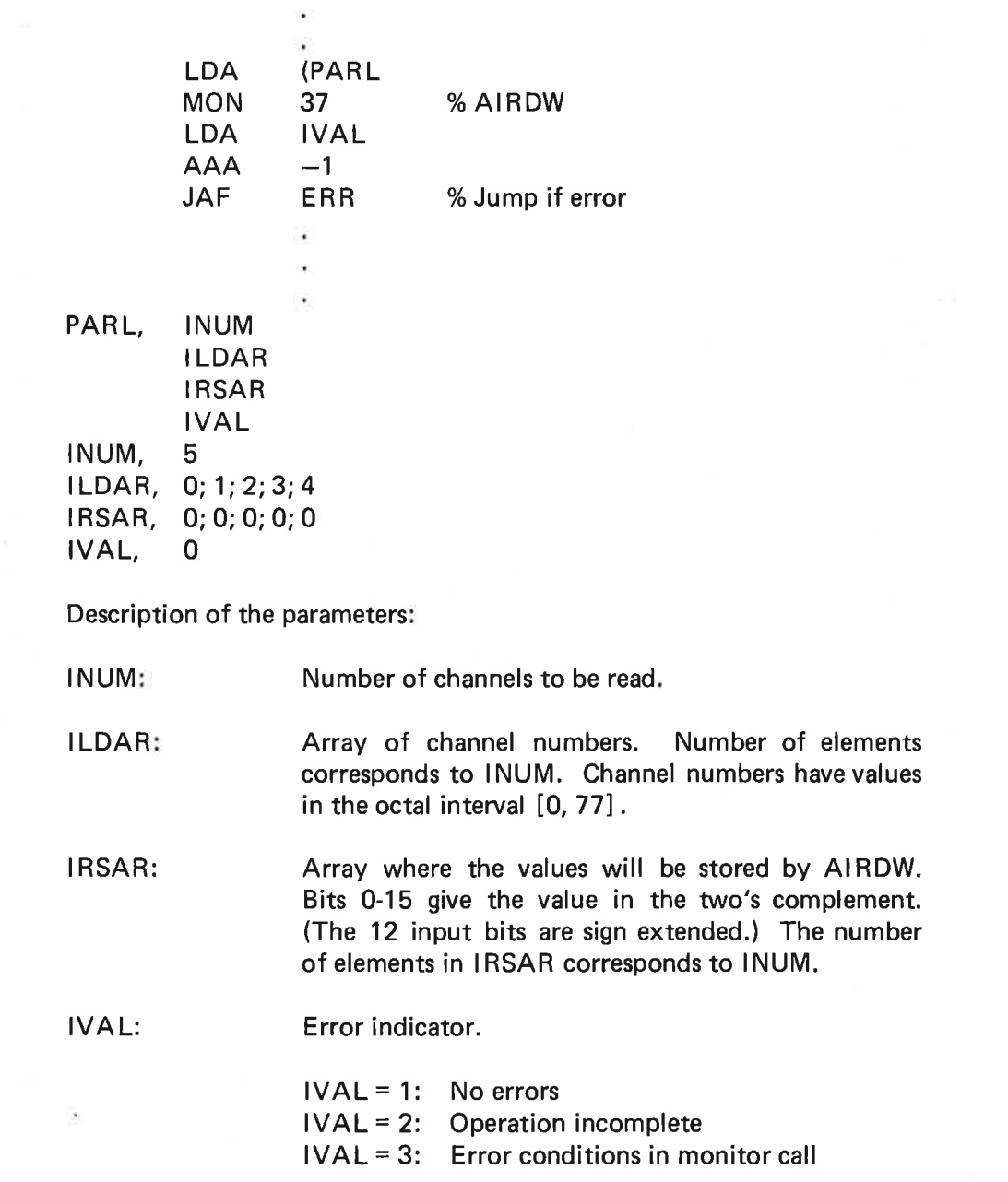

Monitor call execution time: 1 ms + 0.3 ms/channel.

#### 2.3.2 EXTERNAL Activation

The analog-to-digital converter may be activated by an EXTERNAL signal. To use this function the AD converter must be initialized by means of the monitor call IOSET.

Control information in the call of IOSET:

- —1 Master Clear
- 0 Master Clear
- 1 Enable EXTERNAL interrupt
- 2 Enable EXTERNAL start of conversion, interrupt when conversion is finished.

In these modes (1 or 2) an AD converter card will have to be reserved for only one RT routine. It is the user's responsibility to do this.

Note that a call of AIRDW results in a setting of the control word that disables all EXTERNAL triggering.

#### 2.3.2.1 EXTERNAL Interrupt

When initializing the AD converter with the control information equal to 1, the recommended way of treating the AD converter is: use the monitor call CONCT to connect an RT program to the logical device number (one device number for each AD converter card). When an interrupt is forced by the EXTERNAL signal, the connected RT program is activated, and this program may now access the AD converter by means of the monitor call AIRDW or the subroutine SAIRD.

#### 23.2.2 EXTERNAL Start of Conversion, Interrupt when Finished

When initializing the AD converting with the control information equal to 2, the recommended way of handling the AD converter is: use the monitor call CONCT to connect an RT program to the wanted logical device number. Load the channel number for the actual card, using IOX DEV  $+1$ . When the conversion, started by the EXTERNAL signal, is finished and an interrupt is given, the connected RT program is activated and this program may now read the converted data with an 10X DEV instruction. This RT program must be loaded on ring 2.

## % EXTERNAL INTERRUPT

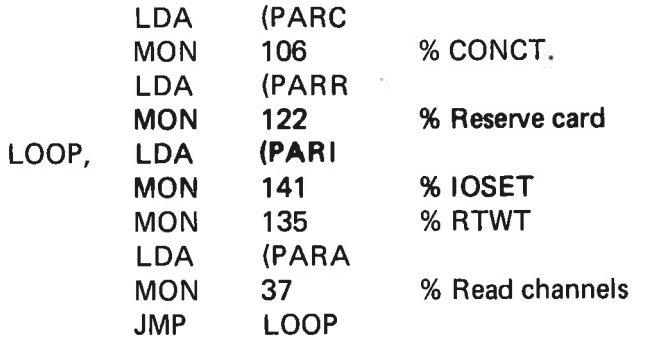

## % EXTERNAL START OF CONVERSION

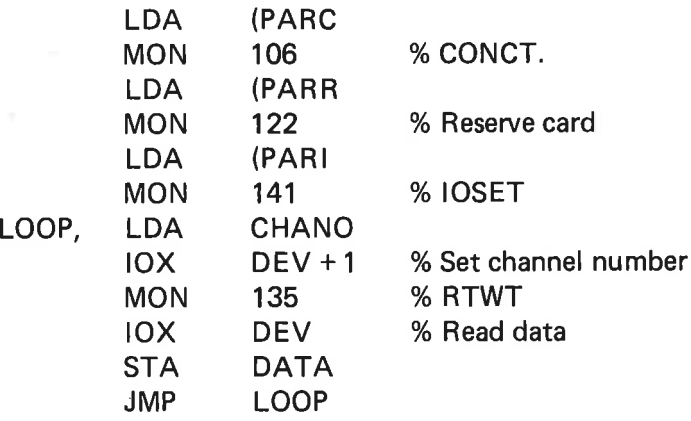

 $\sim 100$  km s  $^{-1}$  .  $\label{eq:1.1} \mathbf{B}^{\mathbf{1}}_{\mathbf{1}}=\mathbf{B}^{\mathbf{1}}_{\mathbf{1}}\mathbf{B}^{\mathbf{1}}_{\mathbf{1}}\mathbf{B}^{\mathbf{1}}_{\mathbf{1}}$ 

 $\label{eq:1.1} \sum_{i=1}^n \frac{1}{n_i} \sum_{i=1}^n \frac{1}{n_i} \sum_{i=1}^n \frac{1}{n_i} \sum_{i=1}^n \frac{1}{n_i} \sum_{i=1}^n \frac{1}{n_i} \sum_{i=1}^n \frac{1}{n_i} \sum_{i=1}^n \frac{1}{n_i} \sum_{i=1}^n \frac{1}{n_i} \sum_{i=1}^n \frac{1}{n_i} \sum_{i=1}^n \frac{1}{n_i} \sum_{i=1}^n \frac{1}{n_i} \sum_{i=1}^n \frac{1}{n_i} \sum_{i=1}$ 

 $\label{eq:1.1} \mathfrak{g}_1^{\pm}=\mathfrak{g}_2^{\pm}=\mathfrak{g}_3^{\pm}=\mathfrak{g}_4^{\pm}=\mathfrak{g}_5^{\pm}=\mathfrak{g}_6^{\pm}=\mathfrak{g}_7^{\pm}=\mathfrak{g}_8^{\pm}=\mathfrak{g}_8^{\pm}=\mathfrak{g}_8^{\pm}=\mathfrak{g}_8^{\pm}=\mathfrak{g}_8^{\pm}=\mathfrak{g}_8^{\pm}=\mathfrak{g}_8^{\pm}=\mathfrak{g}_8^{\pm}=\mathfrak{g}_8^{\pm}=\mathfrak{g}_8^{\pm}=\mathfrak{g}_$ 

#### NORATOM — NORCONTROL PROCESS EQUIPMENT  $\overline{\mathbf{3}}$

#### 3.1 N-NN-229 INTERRUPT CONTROL CARD

N-NN-229 is a control module for up to 8 process interrupts to NORD-10. The eight interrupts are separated into two groups, A and B. Bothgroups operate on interrupt level 10, 11, 12 or 15. They need not necessarily operate on the same level. Each of the eight process interrupts has its own IDENT code in the interval 177700<sub>8</sub> - 177777<sub>8</sub>. (The least significant digit corresponds to channel number 0-7 on the card. The next digit depends on the backwiring.)

In small systems, the process interrupts may come directly from the digital inputs. In greater systems it will be more reasonable to have one interrupt signal for each group of 16 or 32 inputs. In the latter case, the whole group has to be read to find out where change-of-state has occurred.

#### 3.1.1 Programming Specifications

Three of the four standard physical device numbers are used:

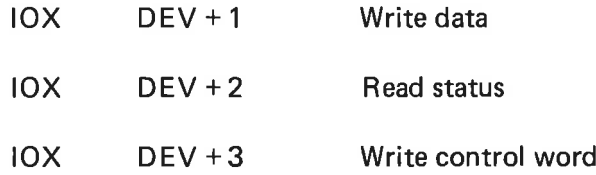

IOX DEV + 3 enables or disables the different interrupt channels (0-7) of the module. The A register holds the channel number (0-7) in bit 0-2. Bit  $3 = 1$  enables the channel, bit  $3 = 0$  disables it. "Write control word" for one channel has no influence on the other channels.

IOX DEV  $+$  2 reads a bit-mask of eight bits that tells which of the interrupt channels of the module are enabled. If bit  $= 1$ , the channel number corresponding to the bit number is enabled.

IOX DEV + 1 may generate programmed interrupts. Bit 0-2 in the A register gives one of the channels 0-7, and an interrupt is generated if the level has been enabled.

 $3 - 1$ 

% In this example, channel number O is associated with digital input word, % which may be read by an "IOX DIDEV' instruction.

% Initiate Driver System

INIT, IOF 10X DIDEV % Read input LASDI % Save it for the driver **STA** LDA CHANO BSET ONE 30 DA 10X DEV + 3 % Enable interrupt ION  $\mathbf{u}$ CHANO, 0 % Channel number % Input Driver on Level 12 WT12, WAIT LEV12, IDENT PL12 10X DIDEV % Read input LDX LASDI STA LASDI REXO SA DX JXZ NOCHA % Jump if no change found ï NOCHA, **CHANO** BSET ONE 30 DA  $10X$  DEV +3 JMP WT12

## 3.2 DIGITAL INPUT UNDER SINTRAN 111

Initially, the user program decides which digital input cards give interrupt and which cards do not. A monitor call NCMON (MON 175) gives this information to SINTRAN IIl. (The interrupts are assumed to be generated by the NN-NN-229 card, or a module with similar programming specifications.)

The format of NCMON is:

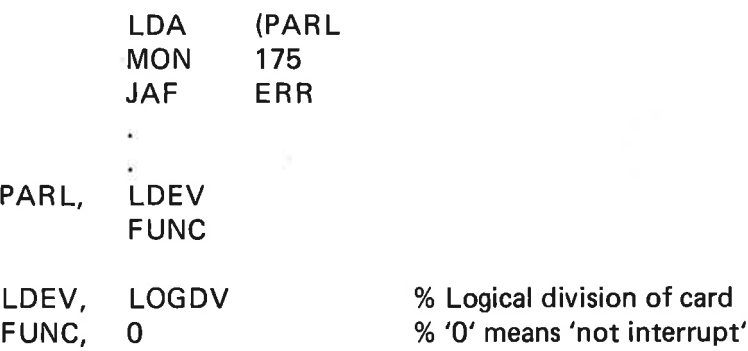

The first parameter is the logical device number of the card and the second is the interrupt flag. If unequal to 0, interrupt-controlled input is assumed.

The monitor call gives an A register value in return.  $A = 0$  if no error has been found.

Digital input (16 bits) may be read by IOSET, if "control information" is unequal to  $-1$ . Interrupt is not waited for, no matter which mode has been set by NCMON. If I0SET is called with "control information" equal to  $-1$ , this means "device clear". If the device is in interrupt mode, the SINTRAN III input buffer will be cleared and interrupt will be disabled for the corresponding channel.''Mode of operation", set by NCMON is not affected. If device is not in interrupt mode, nothing is done.

Digital input may also be read by calling INBT. If the card is in interrupt mode, a change-of-state will be waited for. If not in interrupt mode, the 16-bit status will be read and "return'' is immediately given.

% Digital Input by means of '|IOSET'

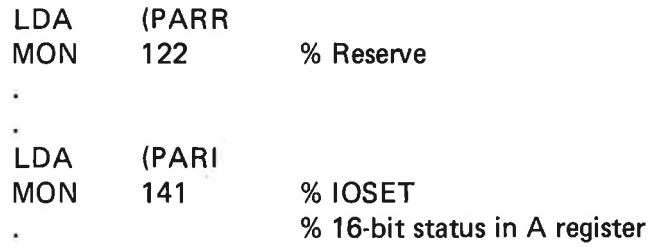

### ND-60.093.01

 $3 - 3$ 

PARR, (LOGDV (0 (0 PARI, (LOGDV (0 (0 (0

JFILL

 $\times 1$ 

 $\left\langle \psi \right\rangle$ 

 $\overline{\mathcal{L}}$ 

% Digital input by means of 'INBT'

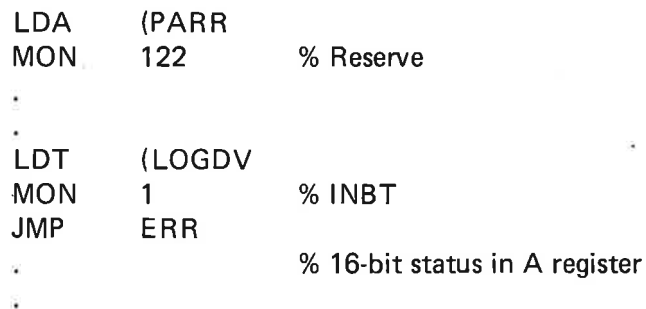

 $\mathcal{C}$ 

 $\mathbb{R}^n$ 

 $\sim$ 

#### 3.3 DIGITAL OUTPUT

#### 3.3.1 Programming Specifications

A 16-bit digital output status is simply set by executing an 10X instruction with the proper, physical device number and the output status in the A register.

#### 3.3.2 Digital Output under SINTRAN 111

A 16-bit digital output status may be set by either IOSET or OUTBT. Immediate ''return'' from both.

## Examples:

% Output by means of 'IOSET'

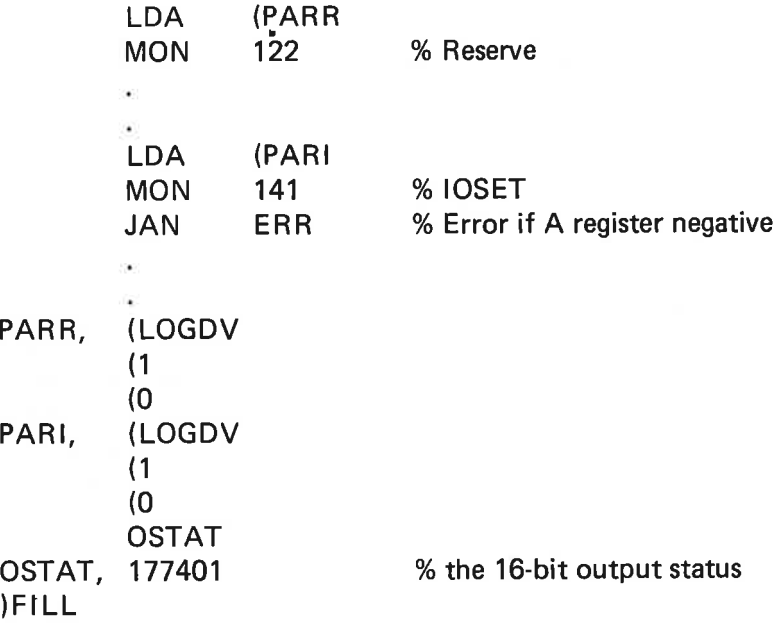

% Output by means of 'OUTBT".

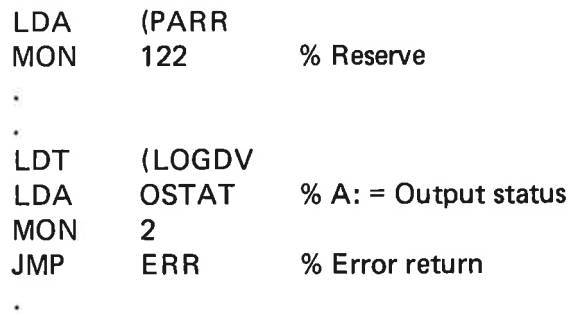

## $3 - 5$

## 3.4 ANALOG INPUT

Programming specifications:

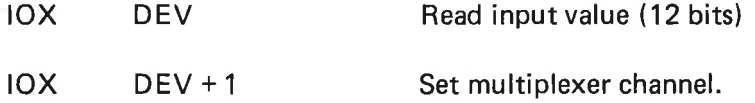

Conversion time:  $40 \mu s$ 

Bit 15 = 1 in the channel number gives a delay of 15  $\mu$ s before conversion starts. Bit 15 = 0 gives a delay of 100  $\mu$ s. Conversion is finished when bit 13 in the input data word is equal to zero.

Programming example:

 $\omega_{\rm f}$ 

×

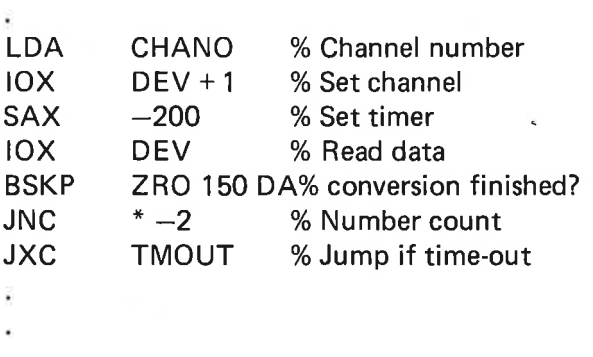

Analog input may be read by monitor call NCAIN (MON 176, a user monitor call). It expects  $3000_{\Omega}$  -  $3003_{\Omega}$  as the physical device numbers of the AD converter but this may be changed by a simple patch. Called with multiplexer channel as parameter. Conversion time is specified by bit 15. Return with: twelve-bit analog input in the A register (or  $-1$  in the A register, which means conversion time-out).

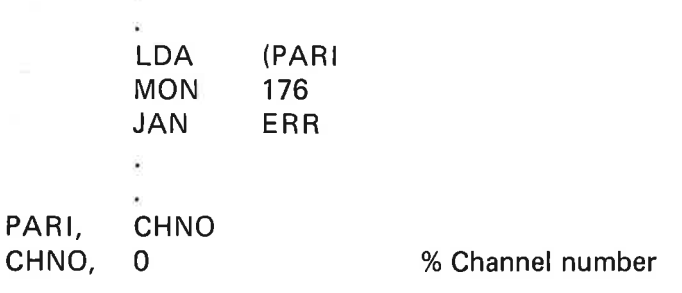

## 3.5 ANALOG OUTPUT

Output operation is performed simply by executing the proper 10X instruction with the output value in the A register.

Standard physical device numbers:

Analog output may also be set by the SINTRAN IIl monitor call NCAOU (MON 177, a user monitor call).

Each output channel has its own logical device number  $400<sub>g</sub> - 477<sub>g</sub>$ .

Parameters in call:

Logical device number for channel, and output value.

Return with:

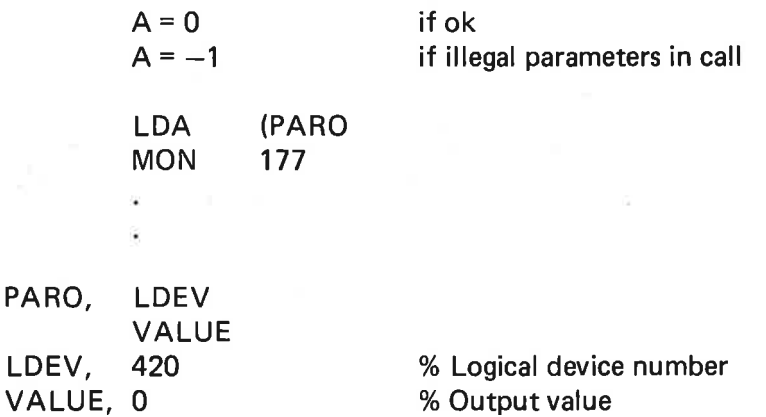

#### DIGITAL 1/O MONITOR CALLS DIW AND DOLW  $\overline{\mathbf{4}}$

#### 4.1 GENERAL REMARKS

Two SINTRAN III monitor calls, DIW (MON 165) and DOLW (MON 166), have been made to operate on several digital registers in the same monitor call.

DIW reads the present digital status for the selected group of input registers. DOLW sets the specified digital output for the selected group of output registers. DIW and DOLW accept logical device numbers in the interval 400g - 417g. These devices need not be reserved before call of DIW or DOLW. DIW and DOLW always give immediate return, since the I/O operations are not controlled by interrupts. Execution times: 1.3 + 0.4 ms/register for DIW, 1.5 ms + 0.5 ms/register for DOLW.

#### 4.2 DIw

The format of the call of DIW is:

FORTRAN call: CALL DIW (INUM, ILDAR, IRSAR, IVAL) MAC Assembly: LDA (PARI MON 165 PARLI, INUM ILDAR IRSAR IVAL INUM, 10 IVAL, O ILDAR, 400;401;402;403;410;411;412;413 IRSAR, 0;0;0;0;0;0;0;0

In this example, eight input registers are read:

Description of the parameters for DIW:

INUM: Number of input registers to be read. INUM corresponds to the number of elements in the arrays ILDAR and IRSAR.

- ILDAR: Integer array of logical device number of the input registers to be read.
- IRSAR: Integer array where the read data values will be stored.

#### 4.3 boLw

DOLW operates on the specified bits within a selected group of digital output registers. Only the bits specified are changed, the rest of the digital output status is fetched from the device data fields. The digital output is inverted if the bit 5INVRT (bit 7) in the TYPRING word in a device data field is set.

The format of the call of DOLW is:

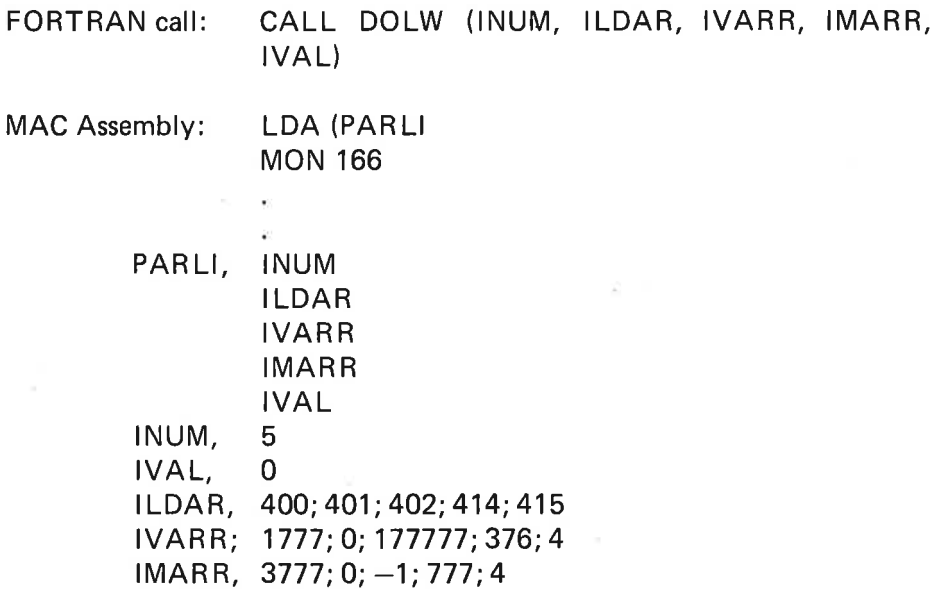

In this example, DOLW operates on five digital output registers.

Description of the parameters for DOLW:

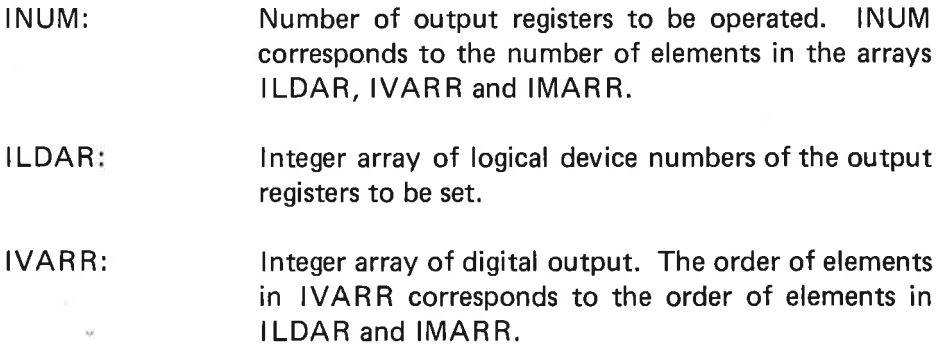

IMARR: Integer array of bit masks, indicating which bits will be affected by the DOLW call. Bit equal to "one" indicates that the digital output bit will be set according to the value given by IVARR. The remaining bits will be set according to values found in the corresponding device data fields, which are updated by the DOLW call. Please ensure that these data fields always hold the current digital output status by, for instance, always using DOLW.

IVAL: Error indicator.  $IVAL = 1$  if okay. If unequal to 1, there is probably an error in the parameter list.  $\label{eq:3.1} \delta = \frac{1}{2} \sum_{i=1}^n \frac{1}{2} \sum_{j=1}^n \frac{1}{2} \sum_{j=1}^n \frac{1}{2} \sum_{j=1}^n \frac{1}{2} \sum_{j=1}^n \frac{1}{2} \sum_{j=1}^n \frac{1}{2} \sum_{j=1}^n \frac{1}{2} \sum_{j=1}^n \frac{1}{2} \sum_{j=1}^n \frac{1}{2} \sum_{j=1}^n \frac{1}{2} \sum_{j=1}^n \frac{1}{2} \sum_{j=1}^n \frac{1}{2} \sum_{j=1}^n$ 

#### $\overline{5}$ ND-810 DIGITAL INPUT

#### 5.1 PROGRAMMING SPECIFICATIONS

The ND-810 digital input system gives a 12-bit input. Interrupts resulting from digital input change, may be programmed. (These interrupts are generated when the digital input status differs from the content of a match register, and interrupt has been enabled by proper setting of the control word.)

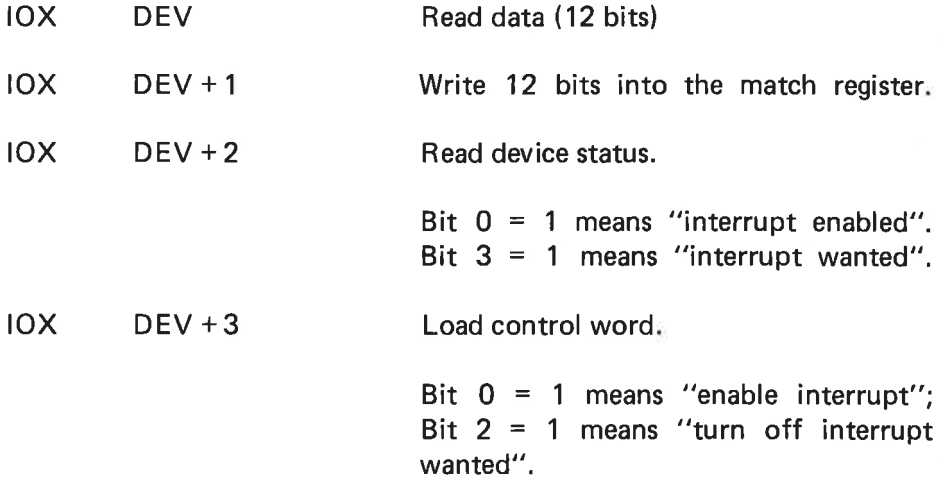

"Interrupt wanted" is the interrupt given when match register content is unequal to the digital input. A delay is available from unmatch if detected to interrupt is given.

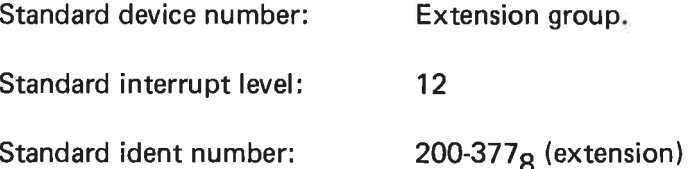

#### 5.2 HOW TO IMPLEMENT IT

If digital input scanning (instead of waiting for interrupt) is wanted, the digital input status is simply read by an 10X DEV instruction. The control word should initially be set to 4, to avoid interrupts.

When interrupt-triggered input is wanted, and a driver system must be made, the recommended way of programming is as follows:

## % INITIATION PROGRAM

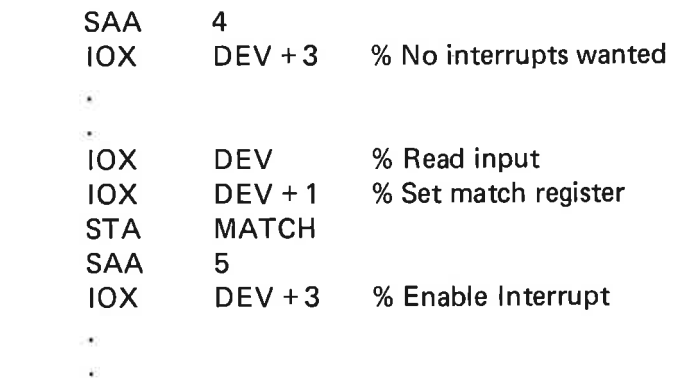

## % DRIVER ON LEVEL 12

 $\tilde{\omega}$ 

 $\bar{\mathcal{R}}$ 

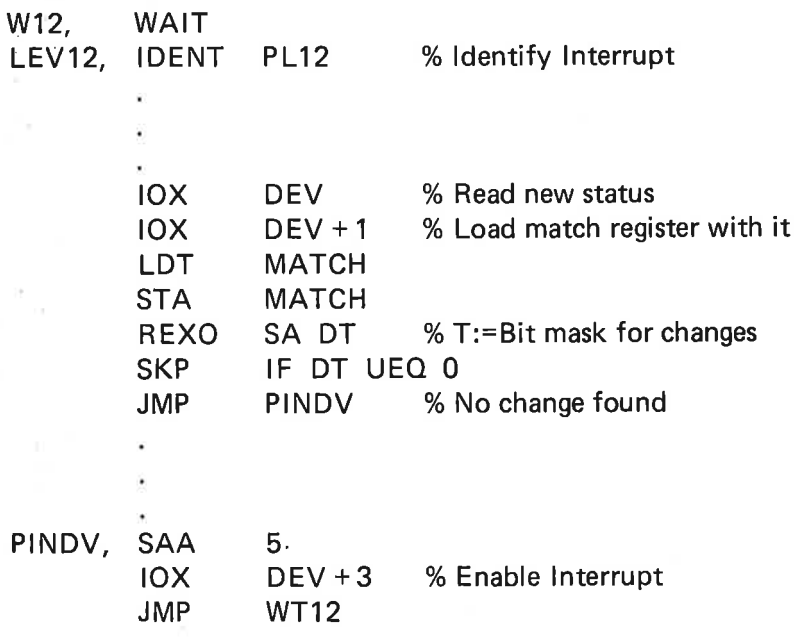

#### 5.3 ND-810 UNDER SINTRAN 111

A driver system has been made in order to operate ND-810 under SIN-TRAN Iil. A 12-bit digital input is read by means of INBT (MON 1), or by I0SET. |OSET may also set the ""mode of operation" for the input driver.

#### 5.3.1 The Use of IOSET

The control information to IOSET is divided into two parts: bits 0-11, which is the DATA part, and bits 12-15 which is the FUNC part. DATA gives a mask that tells which bits the software system shall consider as significant, while FUNC gives the ''mode of operation''. However. control information  $= -1$  gives "device clear" (as usual) and does not affect "mode of operation". If control information  $= 0$  the digital input registers are read and returned to the user program, without modifications, and "mode of operation'' is not affected.

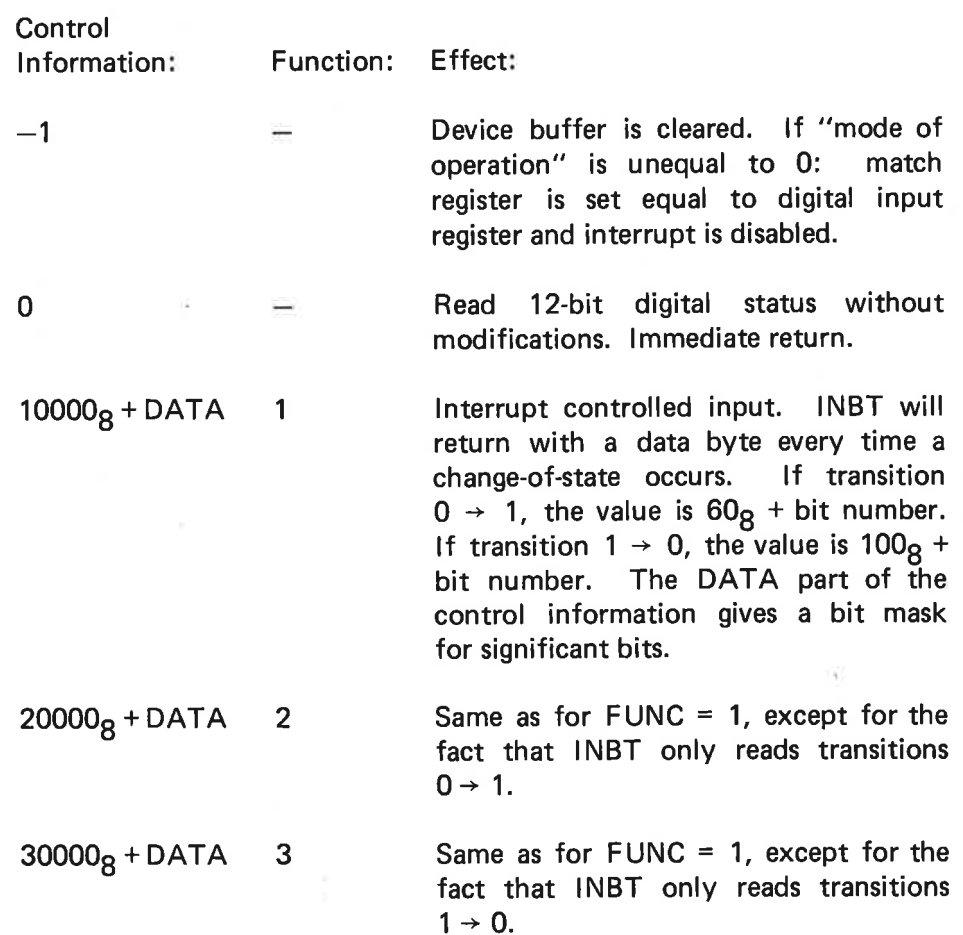

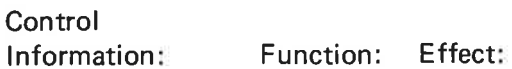

 $40000<sub>8</sub> + DATA$  4 INBT gives a 12-bit mask which gives all transitions  $0 \rightarrow 1$  since the previous INBT call. This bit mask does not reflect the current status, since the opposite transition has no influence on It.

 $50000<sub>g</sub> + DATA$  5 A call of INBT in this "mode of operation" gives the new 12-bit digital status, truncated by an AND operation with the DATA part of the "control information". Change-of-state is waited for.

#### 53.2 Programming Examples

## % INITIATION PROGRAM

 $\overline{\mathbf{a}}$ 

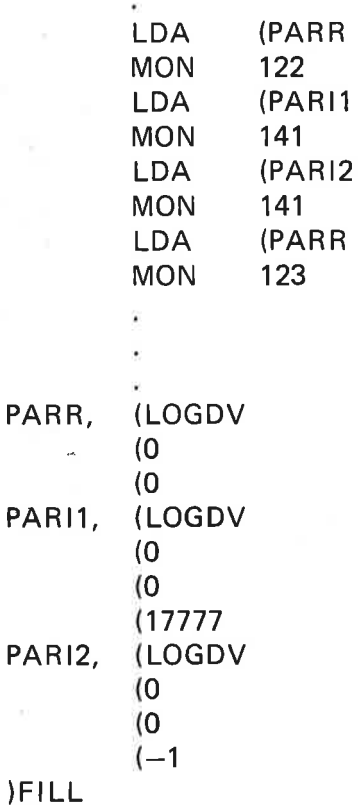

% Reserve device

% IOSET. Function = 1, all bits significant

% |OSET. Clear, initiate match register.

% Release device.

## % DIGITAL INPUT HANDLER

 $\lambda$ 

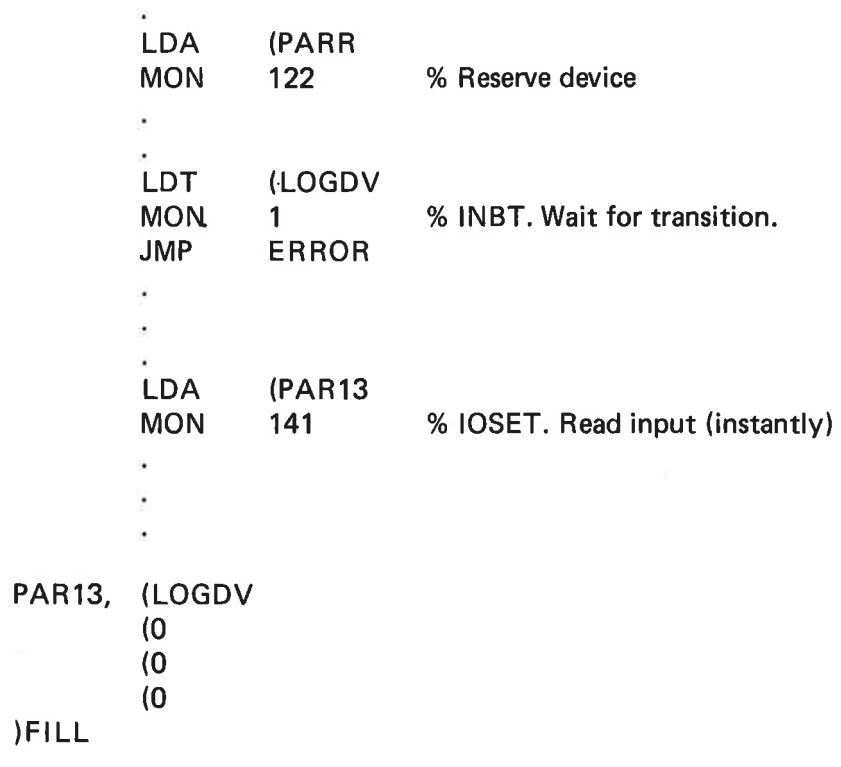

ND-80.093.01

œ

 $\frac{\Delta T_{\rm eff}}{\Delta T_{\rm eff}}$ 

 $\mathcal{G}^{\text{max}}$  and  $\mathcal{G}^{\text{max}}$ 

 $\overline{\omega}$
## ND-811 DIGITAL OUTPUT

16-bit digital output may be set by means of the SINTRAN |11 monitor call IOSET. The function code IFUNC gives the new 16-bit status. The monitor call QUTBT may be applied to manipulate with individual bits. The byte in the A register indicates bit number and wanted transition.

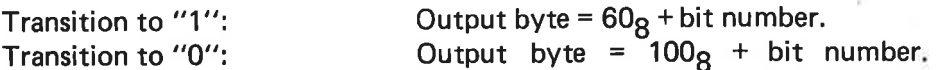

Each ND-811 card of 16 bits has its own logical, SINTRAN 11l device number. A bit in the data fields indicates if output is to be inverted. This applies to both IOSET and OUTBT. Output operations on ND-811 are performed by loading the 16-bit status (or inverted status) into the A register and execute the proper 10X instruction.

#### 6.1 ND814 DIGITAL INPUT/ND815 DIGITAL OUTPUT

#### 6.1.1 Short Hardware Description

The 1158 DR11C interface is a digital input/output module which does the same job in a NORD-10 system as the DR11-C does in a PDP-11 system.

In this case, two ND-1158's are used, one in input mode and the other in output mode. In the input mode, the card is callled ND814 and in the output mode it is called ND815. However, some of the parameters are improved on.

The 1158 is a 16-bit digital input/output module. Input or output mode is switch selectable. Interrupt level is 10 in output mode and 12 in input mode.

An external input signal ''request'' will generate the proper interrupt on a transition from a zero to a one logic level. The polarity of this signal is switch selectable. It is also possible to operate the interface without giving interrupts.

A data strobe is generated by the module. This has the meaning "New Data Ready' in output mode and ''Data Transmitted'' in input mode.

In addition to 16-bit input/output data transfer, two control outputs are supplied making it possible to control a peripheral device.

Data from output are held in a register clocked by the "Write Data" pulse. There is no register holding input data.

For a further hardware description see the hardware manual "1158 DR11C Interface' — ND-12.015.01.

#### $6.1.2$ Programming Specifications

IOX DEV READ DATA (16 bits)

If the module is in input mode, the value on the input/ output terminals are copied into the A register.

If the module is output mode, a read-back of the "'write data" occurs.

IOX DEV +1 WRITE DATA (16 bits)

In input mode this is meaningless.

#### ND-60.093.01 Revision A

In output mode the 16 bits in the A register are copied into the data register on the module and will appear on the input/output terminals.

## IOX DEV +2 READ STATUS

The status of the module is copied into the A register. Only bits 0, 3, 12, 13 and 14 are used. All other bits will become O.

- Bit O: Interrupt enabled. A one in bit 3 (RFT) will result in an interrupt if this bit is one.
- Bit 3: Ready for Transfer. A low to high transition has occurred on the REQUEST input. Cleared by "WRITE DATA' output and "READ DATA" in input.
- Bit 12: Read back of control output CSRO (control word bit 12). A high on terminal 57 will correspond to a 1.
- Bit 13: Read back of control output CSR1 (control word bit 13). A high on terminal 59 will correspond to a 1.
- Bit 14: Direct input of REQUEST line. A one on terminal 61 will give a 1 in this bit. Remember the selected polarity.

## IOX DEV +3 WRITE CONTROL

Only bits 0, 4, 12, 13 and 14 are used. The other bits have no effect. The control word cannot be set to anything but 0 at the same time as device clear is executed.

- Bit O: Enable interrupt on request. Signal rising or falling edge switch selectable.
- Bit 4: Device Clear. Clears all control and status bits, and also sets teh data output register to O.
- Bit 12: Control output CSRO. A one will give a high level on terminal 57.
- Bit 13: Control output CSR1. A one will give a high level on terminal 59.
- Bit 14: Set RFT flip-flop. If equal to 0, the RFT flip-flop is not affected.

ND—60.093.01 Revision A

HARDWARE DEVICE NUMBER/IDENT NUMBER/S-III LOGICAL NUMBER (Interrupt level 12 if input, level 10 if output).

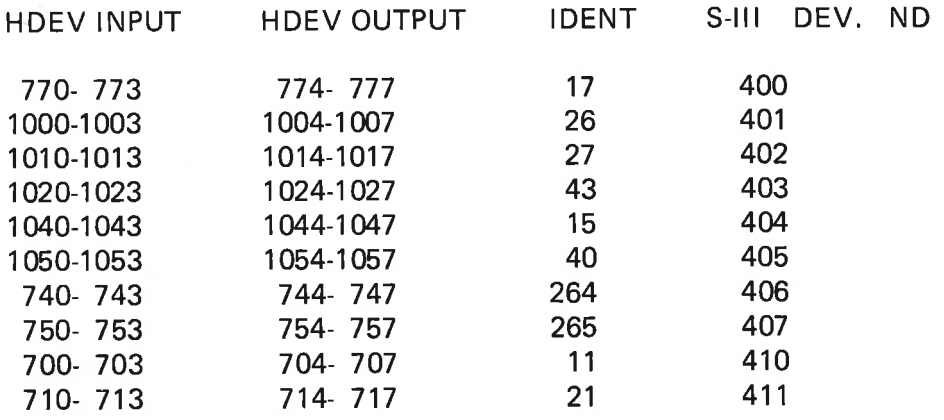

#### ND814/ND815 under SINTRAN 11/ 6.1.3

 $\sim$ 

A driver system has been made in order to operate ND814/ND815 under SINTRAN I11. Interrupt controlled I/O of 16-bit digital data may be done by means of the standard interrupt handling and ring buffer system in SINTRAN III by use of INBT (MON 1) from assembly programs or INCH from FORTRAN programs. Similarily OUTBT (MON 2) and OUTCH are used for output.

Program controlled 1/0 (not using the interrupt system) may be done by |OSET. This applies both to the reading of 16-bit data and to the reading/ writing of the 2-bit control output on the interface.

IOSET is also used to set the "mode of operation'' for the driver and interface.

Program controlled 1/O of several digital registers at the same time may be done by using the monitor calls DIW (MON 165) and DOLW (MON 166) (see also Chapter 4).

#### $6.1.4$ The Use of IOSET

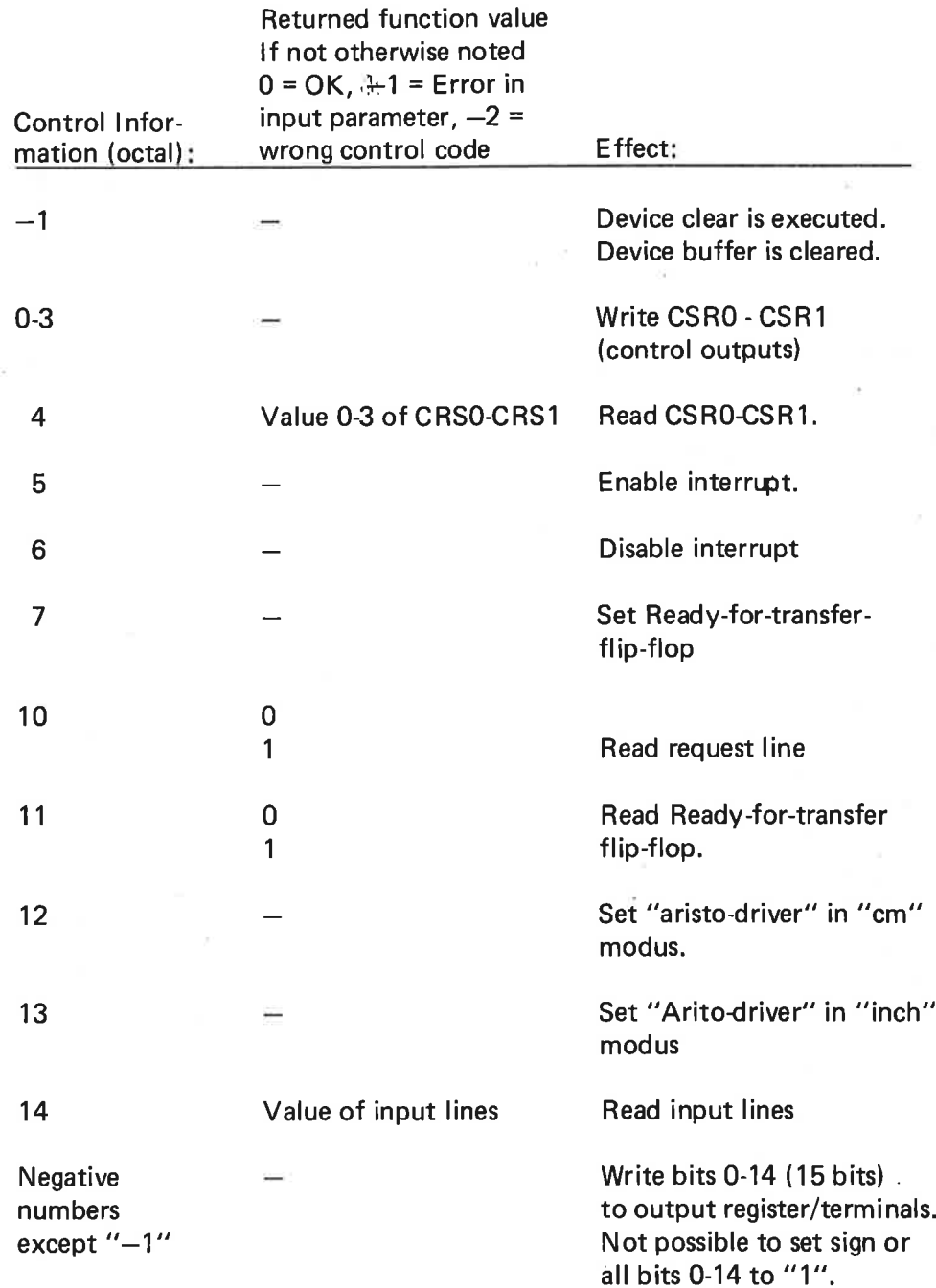

ND-60.093.01 Revision A

ÿ,

#### 6.1.5 Interfacing Aristogrid Digitizer Series 100

The Aristogrid Digitiser has been interfaced through the ND814 digital input.

Due to the special handling required to serve this device, a special driver has been made.

Two ND814 digital input cards are required for each digitizing table. One for initiating a conversion of a XY coordinate pari and reading the result, and another for reading of 5 push-buttons on the cursor.

The "DELAG'' modus word in the data field contains information for this special driver.

Bit  $0 =$  "0" Read push-button "1" give 50 µ "START CONVERSION" pulse Collect 10 BCD digits Convert to 1/10 millimeters Convert to 1/100 inch

Bit  $1 =$  "0" Result in inch "1" Result in cm

SINTRAN IIl Logical Numbers for ARISTOGRID:

400,402,404 ............. XY coorindates of board 1, 2, 3 401,403, 405 ............. Push-buttons of board 1, 2, 3.

E xample:

Reading of XY coordinates

```
C<br>C<br>C
    PROGRAM RXY 
    DOUBLE INTEGER XY, DY 
    DIMENSION IX (2), IY (2)EQUIVALENCE (DX, IX), (DY, 1Y) 
    Clear device/Clear input buffer 
    IRW = 0IPROG = 0ICONT = -1IERR = 10SET (IXY, IRW, IPROG, ICONT) 
                     ND-60.093.01 
                     Revision A
```

```
\mathbf COO0 O0O0O0OO0O0O0O0OO0 \overline{C}ICONT =12B Coordinate in i/100 cm. 
\mathsf CTreat data as integer 
\mathbf CRange — 32768 32767 
\mathbf CSeries 100 -750 9000 (-7.5 cm - 90.00 cm)
\overline{C}\mathbf CICONT = 13B Coordinates in 1/1000 inch 
\overline{C}Treat data as first part of double integer 
\mathsf CRange 0 — 65534 
\mathbf CSeries 100 0 — 36000 (0.00 inch – 36.000 inch)
\mathbf C\mathbf CChoose "cm*/"inch" modus 
     ICONT =12B 
     IERR = IOSET (IXY, IRW, IPROG, ICONT) 
     CALL LESXY (IXY, 1X(2), IY(x), IERR) 
\mathbf CC<br>C<br>C<br>C<br>C<br>C<br>C
\mathsf CIERR = 0 OK
\mathsf C\mathbf CIERR =4 Cursor lifted 
\mathsf C\overline{C}IERR = 5 Negative number in "inch" modus
     IF (ICM EQ.1) GOTO 200 
     RX = DX/1000.0RY = DY/1000.0GOTO 300 
     200 CONTINUE 
     RX = |X(2)/100.0RY = |X(2)/100.0300 CONTINUE 
MAC routine "LESXY": 
     J9BEG 
     JOENT LESXY 
               IXY = 0IX = 1IY = 2IERR = 3LESXY, SWAB DBSA 
               COPY DX SA 
               LDT I ,B IXY
               MON 1 % Input 1. coordinate
               JMP EX 
               STA I BIX
               MON 1 % Input 2. coordinate
               JMP EX 
               STA<sub>I</sub>,B<sub>IY</sub>
               SAA O 
                          ND-60.093.01 
                          Revision A
```
 $6 - 7$ 

EX<sub>1</sub> STA I ,B IERR COPY DB SX EXIT JO9END JLINE

¥

ND-60.093.01 Revision A

 $\mathcal{F}$ 

## CAMAC

 $\overline{7}$ 

CAMAC is a standarized way to connect peripheral equipment to a computer. It allows connection of a wide range of readily available equipment for process control, data aquisition and data handling to any computer with a CAMAC port.

A CAMAC system consists of one or more crates which communicate with the computer through a special *control* unit. Each crate is separated into 25 stations (control station and 24 normal stations) where various kinds of CAMAC modules may be placed. A maximum of 16 crates may be connected to, and addressed by, one NORD-10. The CAMAC crate controller CC-NORD-10 is a double width CAMAC module occupying the two right-most positions (control station plus one normal station) of a standard CAMAC crate.

A CAMAC module is a unit occupying one or more of the 25 CAMAC positions, and it is identified by one station number.

When a module wants computer program attention (interrupt), it generates a LAM ("look-at-me'') request on a private line, L, to the control station.

Up to 23 L-signals may accordingly arrive to the control station. However, these 23 lines must be reduced to 16 to allow efficient handling in the computer. Some of the L-lines must, therefore, be tied together according to the user's choice. The resulting 16 lines are called GRADED LAM (GL) lines. The GRADED LAM register, which may be read by program, holds a bit mask which gives the current LAM requests. (Bit = 1 indicates LAM). A LAM may be accomplished by an interrupt, if this has been enabled. The different graded LAM lines have individual IDENT codes, bits 0-3 giving GRADED LAM code and bits 4-7 giving crate code, while bit  $8 = 1$ indicates CAMAC. A LAM MASK REGISTER is used to enable (bit  $= 1$ ) or disable (bit = 0) any one of the 16 graded LAMs. Each time an IDENT code is read, the associated bit in the MASK register is cleared and must be set by program to enable a new interrupt.

A Control/Status register (COST register) holds some extra information about the mode of operation of the crate, and the current crate status. It holds information concerning which types of interrupt that are enabled, on which hardware interrupt level the LAM interrupts are transmitted, etc.

Control Register:

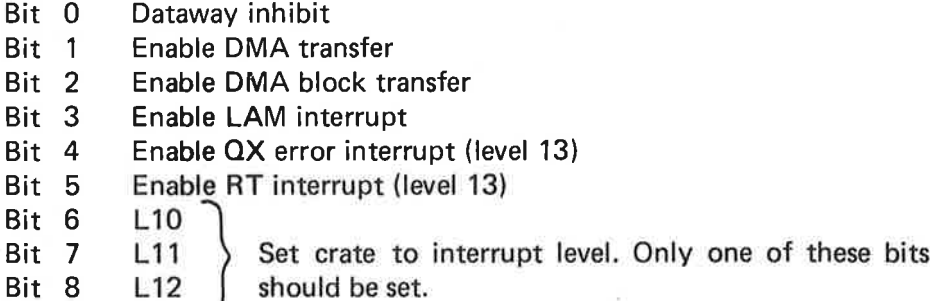

The RT interrupt is an external high-priority interrupt (level 13), not necessarily generated by any CAMAC module. The QX error interrupt is also a level 13 interrupt. To distinguish them, the status register must be inspected. The common IDENT code gives the crate code by bits 4-7, while bits 0-3 are all zero.

Further information about the Q and X status must be sought in ESONE specifications EUR 4100.

Status Register:

- Bit O Dataway inhibited
- Bit 1 DMA transfer enabled
- Bit 2 DMA block transfer enabled
- Bit 3 LAM interrupt enabled
- Bit 4 Error interrupt enabled
- Bit 5 RT interrupt enabled
- Bit 6 L10
- Bit 7 L11 \ Crate interrupt level
- Bit 8 L12
- Bit 9 LAM demand
- Bit 10 QX error occurred
- Bit 11 RT interrupt occurred
- Bit 12 Dataway is cleared (C)
- Bit 13 Dataway is initialized (Z)
- Bit 14 Dataway X response
- Bit 15 Dataway Q response

The Q and X responses are given to the last dataway operation.

The CAMAC stations are controlled by the NAF register. NAF data looks like this: 7-<br>The CAMAC stations are controll<br>looks like this:<br>15, 13, 13, 9, 9, 9, 13

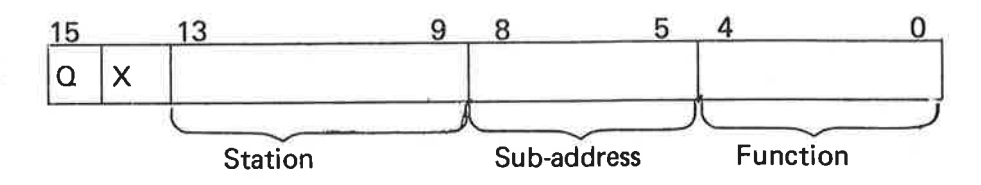

If  $Q = 1$  and/or  $X = 1$ , then Q and X responses from the station are automatically checked. Error interrupt will be generated if this has been enabled (see specifications for the control registers). For DATAWAY C (clear) and DATAWAY Z (initialize) no data is necessary in the NAF register. A data input/output operation must include an "EXECUTE DATAWAY CYCLE" function. The two signals Z and C will now be described.

## DATAWAY Z:

This signal generates a "'CAMAC Initialize" cycle. NAF and DATA registers are cleared. COST takes the value 030001<sub>8</sub>. MASK register remains unchanged. The Z cycle may be generated by program, MASTER CLEAR or "'power up".

DATAWAY C:

This signal generates a "CAMAC clear" cycle. NAF and DATA registers are cleared. Bit 12 in COST is set to 1.

 $7 - 4$ 

#### $7.1$ 10X ADDRESSING FORMAT FOR CAMAC

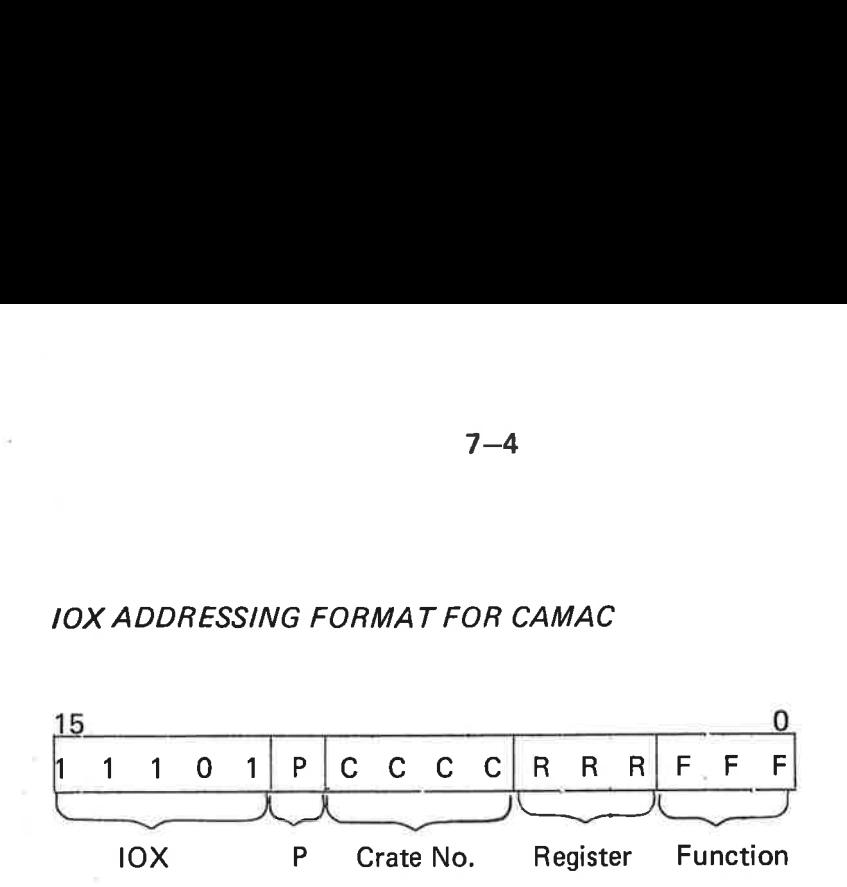

P = NORD-10 Peripheral Type

P=0 Norsk Data peripherals

P=1 CAMAC crates

#### C = CAMAC Crate Address 0-15

R = Crate Controiler Register Address

- $R = 0$ Dataway Z
- 0 1 2 3 4 5 6 7  $R = 1$ Dataway C
- K<br>R<br>R<br>R<br>R<br>R  $R = 2$ Data Buffer
- $R = 3$ NAF register
- Graded LAM pattern  $R = 4$
- $R = 5$ {Not used)
- Mask register
- $R = 6$ <br> $R = 7$ Control/Status (COST)

## F = Register Function

- All registers -- Read  $F = 0$ <br> $F = 1$
- All registers Write
- Selected Bit Clear
- Selected Bit Set FFFFFF  $F = 3$ <br> $F = 5$ <br> $F = 7$
- Execute Dataway Cycle

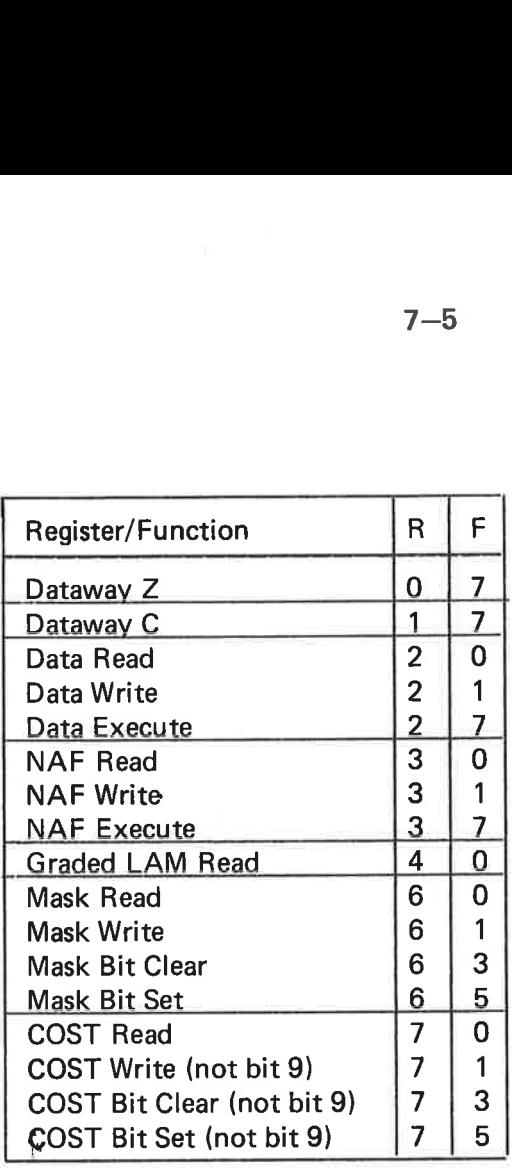

#### $7.2$ PROGRAMMING EXAMPLES

The letter 'C' in the 10X address indicates the 4-bit code for CAMAC crate 'C".

% CAMAC INITIALIZE

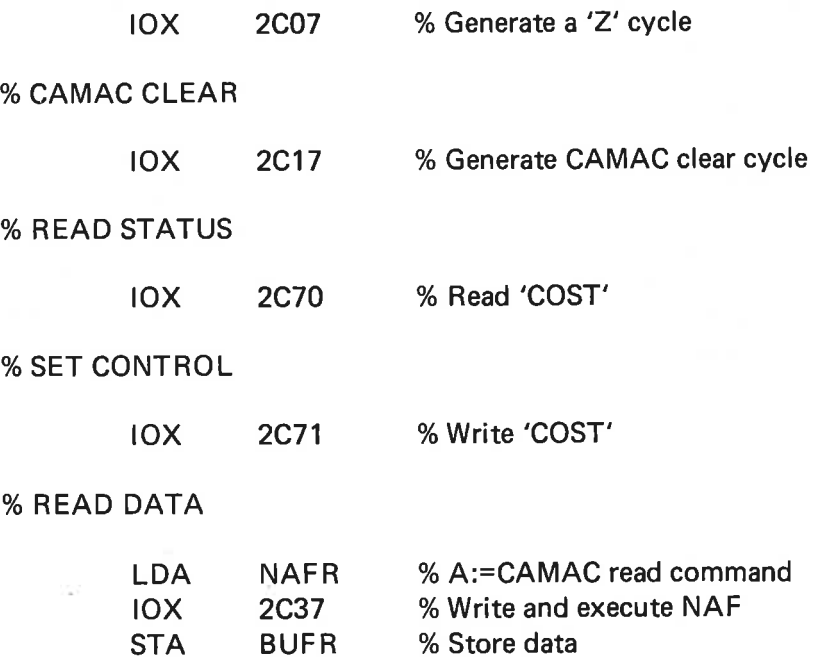

## % WRITE DATA

O<sub>o</sub>

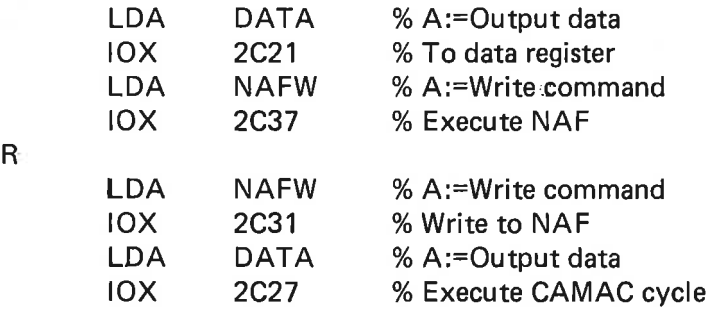

## % READ GRADED LAM STATUS

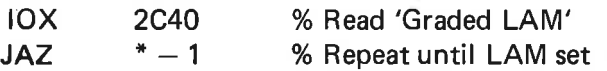

#### % MASK OPERATIONS

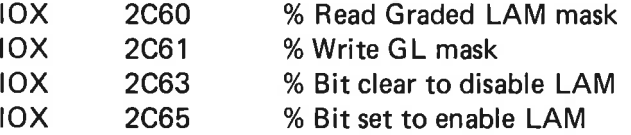

#### 7.3 CAMAC UNDER SINTRAN 111

By means of the monitor call CONCT (MON 106), different RT proarams may be connected to different LAM interrupts (numbered 1-16) on levels 10, 11, 12 or to the RT interrupt on level 13 (called LAM no. 0).

**MON 146 INIT** 

CALL INIT (<flag>, <crate no.>, <level>)

Initializes the specified crate for the appropriate level, i.e., clears data away and masks and writes the COST register (enables RT, ERROR, and L for the actual level). All LAM interrupts enabled by MON 151 (LMASK) appear on the specified interrupt level.

## MON 147 CAMAC

CALL CAMAC (<value>, <flag>, <crate no.>, <station>>, <sub. address>, <function>)

Operates CAMAC (executes NAF).

If <function> is "clear", the contents of COST are returned in <value>. If function is ""read'', data is returned in <value>.

For "clear" and "read" functions  $\langle$  flag $\rangle$  must be  $\geq 0$  on entry.

If <function> is "write", data must be in <value> and <flag> must  $be < 0$  before the call.

Return:  $\langle$ flag $\rangle$  = 0, OK  $\langle$ flag $\rangle$  = 24, NOT OK

If bit 15 in <crate no.> is set equal to one, <value> is treated as an integer instead of floating point.

MON 150 GL

CALL GL (<value>, <flag>, <crate no.>)

Read graded LAM status. The status is returned in  $\le$ value $\ge$ .

MON 151 LMASK

CALL LMASK (<value>, <flag>, <crate no.>)

Reads and writes MASK.

If  $\langle$  flag $\rangle \ge 0$ , the mask is returned in  $\langle$ value $\rangle$ . If  $\langle$  flag $\rangle$   $\langle$  0, the content of <value> is written to MASK.

Return:  $\langle$ flag $\rangle$  = 0, OK  $\langle$ flag $\rangle$  = 24, NOT OK

#### MON 152 CONTR

CALL CONTR (<value>, <flag>, <crate no.>)

Reads and writes COST (control/status register).

If  $\langle$  flag $\rangle \ge 0$ , the COST is read and returned in  $\langle$ value $\rangle$ . If  $\langle$  flag $\rangle$  $<$  0, the contents of  $<$ value $>$  are written to COST.

Return:  $\langle flag \rangle = 0$ , OK  $\langle$ flag $\rangle$  = 24, NOT OK

#### ND-60.083.01

MON 153 IOXN

CALL IOXN (<value>, <flag>, <device no.>)

Issues direct IOX commands.

If  $\langle$ flag $\rangle \ge 0$ , an input transfer is executed and the information is returned in  $\langle$ value $\rangle$ . If  $\langle$ flag $\rangle$   $\langle$  0 an output transfer is executed and the output information must be in <value> before the call.

Return:  $\langle flag \rangle = 0$ , OK  $\langle$ flag $\rangle$  = 24, NOT OK

MON 154 ASSIG

CALL ASSIG (<logical no.>, <graded LAM>, <crate no.>)

Assigns a graded LAM in CAMAC ident table to alogical number in the logical number table. The graded LAMs are numbered 1-16. Note that LAM 0 (<graded LAM> = 0) is used for high priority interrupts on level 13.

The calls CAMAC, GL, LMASK and CONTR handle their <value> parameters as an integer if bit 15 in the <crate no. > parameter is set, otherwise,  $\le$ value $>$  is treated as a real number.

Note: For use with MAC, Standard FORTRAN, parameter communication is applied.

#### DIRECT TASKS

A ""Direct Task' is a routine running on one of the free interrupt levels in SINTRAN III. A direct task may be started by an RT program (by the instruction MST PID, for instance) by activating the interrupt level where the direct task is placed. A direct task will run independent of the SINTRAN |1l system, and a direct task cannot use monitor calls, files or other facilities in SINTRAN IIl. It may, however, start RT programs.

Direct tasks must be loaded by the RT loader, and should be fixed in core by means of the monitor calls (or commands) FIX or FIXC.

Finally, the ENTSG monitor call (command) should be used to enter a direct task or a driver routine into the operating system. For further information about direct tasks, see the manual "SINTRAN III User's Guide".

An example, showing the load procedure for a direct task, is given below. The direct task, loaded from the file DIR-TASK:BRF is linked to a segment loaded from the file USER-PROGRAM:BRF which contains the RT program USERP.

@RT-L

REAL-TIME LOADER 76.04.29

\*CLEAR-SEGMENT 36 \*CLEAR-SEGMENT 37 \*SET-PAGE-TABLE 3 \*NEW-SEGMENT 36,,,, \*SET-LOAD ADDRESS 36, 100000 \*LOAD DIR-TASK:BRF,, \*WRITE-LOAD-ADDRSESS 36

L.ADR: 100000 U.ADR: 100271 C.LADR: 100272 ¥\*END-LOAD \*SET-PAGE-TABLE 3 \*NEW-SEGMENT 37, , , , \*SET-LOAD ADDRESS 37, 102000 \*LOAD USER-PROGRAM:BRF, 37, 36 \*END-LOAD \*WRITE-PROGRAMS OUTPUT FILE:

USERP 24567 37 36

\*EXIT-LOADER

@FIXC 36 40 @ENTSG36 0 8 1000368 @RT USERP

ND-60.093.01

#### 8

 $\sim 10^{11}$  and  $\sim 10^{11}$ 

 $\frac{\partial}{\partial t} \left( \frac{\partial}{\partial x} + \frac{\partial}{\partial y} \right) = \frac{\partial}{\partial x} \left( \frac{\partial}{\partial y} + \frac{\partial}{\partial z} \right)$ 

#### DDC PROGRAM PACKAGES  $\boldsymbol{9}$

#### 9.1 **MEAS II**

MEAS II is a program package for analog input, run by SINTRAN III monitor. There exists one version for solid-state multiplexer (V1) and one version for relay multiplexer (V2). Programming language is MAC.

MEAS |l may handle up to 2048 process variables. Those variables which are scanned with the same frequency, are grouped together under one common RT description.

The user programs communicate with MEAS |l by means of a set of interfacing subroutines, callable from FORTRAN. The main purpose of MEAS Il is:

- to read analog signals from a process into the process computer (NORD-10/NORD-12) by using a multiplexer and an analog-todigital converter (ADC)
- to handle calculated variables, i.e., process variables which are calculated by some program rather than being scanned by a multiplexer
- to perform measurement corrections on the signals scanned by the multiplexer, i.e., corrections for drift in the signal level amplifiers
- to perform measurement conversion, i.e., conversion from raw ADC value into internal machine representation
- to perform instrument limit check
- to perform measurement linearization
- to perform rate of change limit check
- to perform digital filtering
- to perform process variable limit check
- to perform measurement storing
- to generate messages about the alarm and return-to-normal conditions that are detected
- $\approx$  to give the user (operator, process engineer, application programmer) and the user-written programs the possibility to communicate with the system

MEAS Il has a modular design, and some of these functions are optional.

The user specifies his process to an off-line program called DDC TABLE GENERATOR. (This program also generates tables for the two other program packages PROCSY and PROSO.) The tables generated by this program must be loaded together with MEAS II.

To run MEAS II, the SINTRAN III system must include some monitor routines (MON 170-173). In addition, 4 semaphores are used by MEAS 1.

#### 9.2 **PROCSY**

PROCSY is a modular program package for process control, run by SINTRAN III monitor. Programming language is MAC.

Process variables are gathered by the analog input program package MEAS || either periodically or at demand. PROCSY uses these variables as input to the control algorithms thereby generating a set of control variables that in turn are handled over to the analog output program package PROSO.

The user programs communicate with PROCSY by means of a set of interfacing subroutines, callable from FORTRAN. The main purpose of PROCSY is:

- to do proportional, integral and derivate (PID) control or variations of PID
- to do cascade control
- to do ratio control
- to do feed-forward control
- to do simple multi-variable control (cross-coupling between control loops, etc.)
- to do limit checking of set-point and deviation
- to generate messages about the alarm conditions that are detected (both alarm and return-to-normal messages)
- to link user written programs (application dependent programs) to the system through a set of interfacing routines.

The PROCSY tables are generated by the DDC TABLE GENERATOR, an off-line program which is run on a background terminal. The BRF file produced by it must be linked to the DDC program packages. PROCSY needs two SINTRAN 11l semaphores, and the same monitor routines as MEAS II..

#### **PROSO**

9.3

PROSO is a modular program package for analog output, run by SINTRAN 111 monitor and written in MAC. PROSO outputs process actuator commands either at demand or at various frequencies. The user programs communicate with PROSO by means of a set of interfacing subroutines, callable from FORTRAN. The mains purpose of PROSO is:

- to take input from controller programs. This input, which is the output of a controller algorithm (the control variable), has to be an absolute (position) value.
- to perform limit checking of the control variable. If out-of-range values are detected, the control variable is clamped and the violated limit value returned to the calling program to avoid controller windup.
- to generate messages about the alarm conditions detected (both alarm and return-to-normal messages)
- to convert the accepted control variable into a meaningful actuator command
- to send the actuator command to the process interface. The correcting value, which is part of the command, can either represent an absolute or incremental signal
- to link user-written programs (application dependent programs) to the system through a set of interfacing routines

The PROSO tables are generated by the DDC TABLE GENERATOR which is a completely off-line program. These tables must be loaded together with PROSO. PROSO requires four SINTRAN Il semaphores, and the same monitor routines as MEAS Il.

 $\label{eq:1.1} \mathcal{O}(\varepsilon) = \frac{1}{\varepsilon} \sum_{i=1}^n \frac{1}{\varepsilon_i} \sum_{j=1}^n \frac{1}{j} \sum_{j=1}^n \frac{1}{j} \sum_{j=1}^n \frac{1}{j} \sum_{j=1}^n \frac{1}{j} \sum_{j=1}^n \frac{1}{j} \sum_{j=1}^n \frac{1}{j} \sum_{j=1}^n \frac{1}{j} \sum_{j=1}^n \frac{1}{j} \sum_{j=1}^n \frac{1}{j} \sum_{j=1}^n \frac{1}{j} \sum_{j=1}^n$ 

#### 10 SOME 1/0 DEVICES FOR THE DDC OPERATOR

#### 10.1 THE PROCESS CONSOLE

#### 10.1.1 Programming Specifications

The process console is a free standing unit. The unit is provided with communication interface for full duplex, TTY compatible connection, and for connection for asynchronous modem, RS-232.

Standard Features:

- Alphanumeric display, 32 characters long
- Keyboard with up to  $8 \times 16$  keys in a rectangular matrix. The number and arrangement of the keys are left to be decided by the customer. Specifications for the keyboard layout should be available in Norsk Data's production department 3 months prior to delivery.
- Each key may have text and individually programmable light.
- A lockable key switch will add the octal value 200 to any key number (force bit seven to one) to facilitate a selectable key lock function.
- Accoustic signal (600 Hz) with programmable duration.
- Test mode. Echo on all received characters.
- Transmission speeds: 110 or 1200 bauds.

The process console is programmed through a set of instructions. These instructions are ordinary characters which are decoded inside the process console. Available instructions:

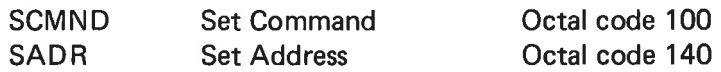

Command bits in SCMND instruction:

- Bit O Blank display
- Bit 1 Clear display buffer
- Bit 2 Sound on
- Bit 3 Test mode on
- Note: Command bits are active until they are reset by the program. Characters to display should be given in 6-bit ASCII code.

The SADR instruction transfers the column address (the 4 significant bits of the 7-bit key address) to the console as bits 0 to 3 of the instruction. This instruction must always be followed by an 8-bit bit pattern for the corresponding 8 lamps in one column.

It is recommended to use one key for a lamp test function. The code of this key should be detected, and for a length of time determined by the program (1-5 seconds) all lamps should be lighted without disturbing the contents of the lamp map in core.

The input character given when pressing a push-button consists of the row number (0-7, where O denotes the lowest row) in bit position 0-2 and the column number  $(0.17)$ , where 0 denotes the right-most column) in bit position 3-6. Thus, the top-most, left-most push-button in the matrix has input code =  $177<sub>8</sub>$ .

#### 10.1.2 Programming Examples

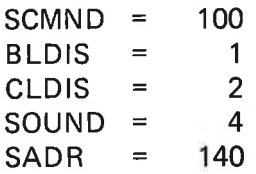

## % CLEAR DISPLAY, SET DISPLAY POSITION O

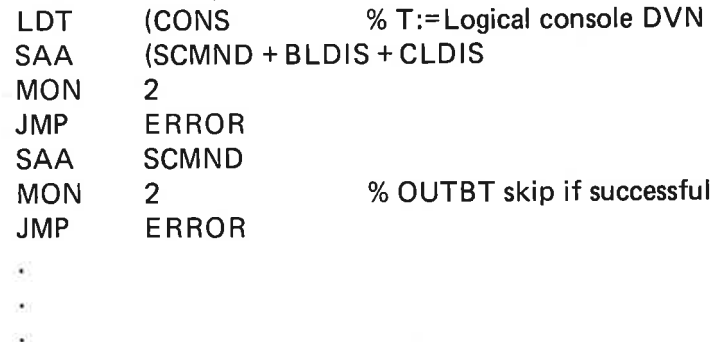

## % WRITE CHARACTER ONTO CURRENT DISPLAY POSITION

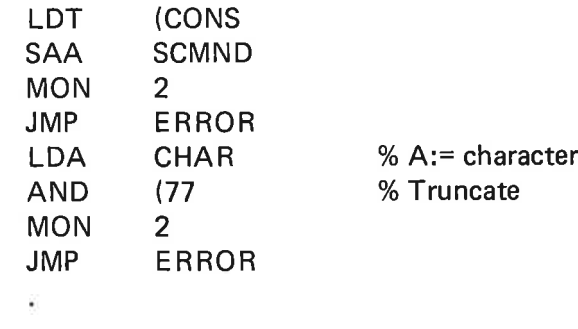

## % PUT ON LAMP NO. 2 IN COLUMN NO. 7 % (IN THIS EXAMPLE ALL OTHER LAMPS IN COLUMN ARE SWITCHED OFF)

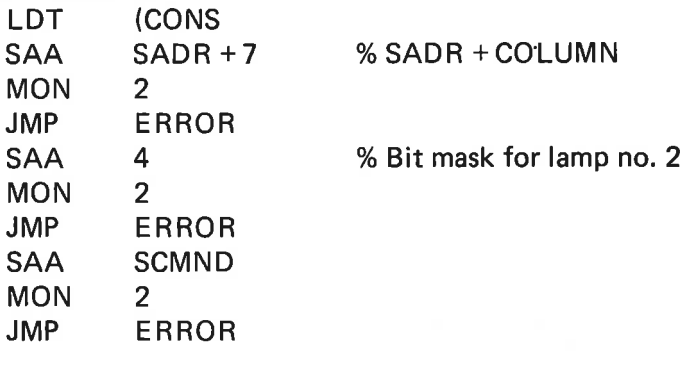

# % SWITCH OFF LAMP 3 AND 5 IN COLUMN NO. 1. % SWITCH ON ALL THE OTHER LAMPS IN THAT COLUMN

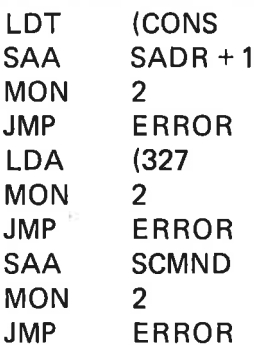

×.  $\hat{\mathbf{e}}$ 

 $\mathcal{A}$ 

 $\sim$   $\sim$ 

 $\sim$  $\bar{z}$ 

## % SWITCH ON SOUND:

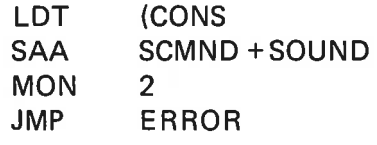

## % SWITCH OFF SOUND

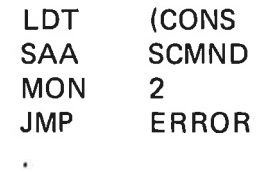

 $\hat{\bullet}$ 

187

If the console is handled by a stand-alone program, the MON 2 instruction may be replaced by a JPL I (OUTB instruction, where OUTB may look like this:

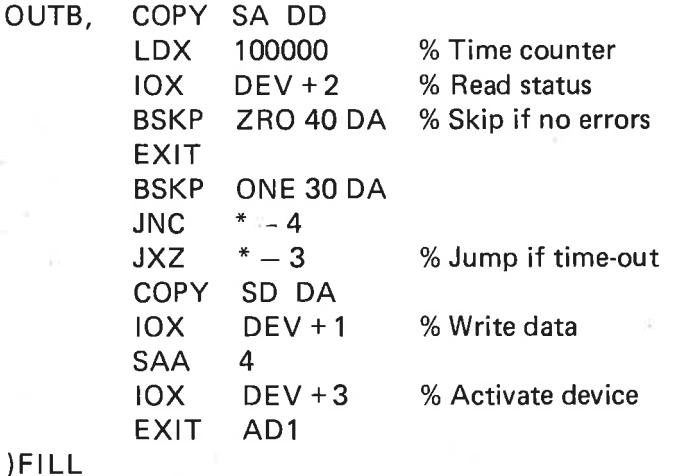

10.13 The Process Console under SINTRAN 111

> For input, apply the driver TELIN. (TRGET should be used as its IOTRANS routine.) For output, the normal teletype output driver may be used without modifications. Since TELIN may be a library routine in SINTRAN Il1, the need for it should be mentioned in the comment field of the "SINTRAN III Order Form".

> TELIN gives break for every character, and no echo is given. (This must be given by the user program, which interprets the input.)

> A console output handler KONSO has been made, and may be delivered on special request. It consists of an NPL subprogram which may be called from FORTRAN and runs on application level. Characters may be written or read from the display, lamps or sound are put on/off, etc. A complete version occupies approximately 600<sub>8</sub> locations.

#### 10.14 KONSO, the Console Handler Program

A general integer function KONSO is used for output to the console.

KONSO has 3 parameters:

#### $I = KONSO (K, L, M)$

K is console number (between 0 and BORDM, BORDM is a symbol defined in KONSO).

L is a function code (between 0 and FUMAX, FUMAX is a symbol defined in KONSO).

M depends on the function code L (M may be lamp number, character, display position, dummy).

I is the returned function value, where negative values indicate error:

- $I = -1$ : K (console number) out of range
- $I = -2$ : L (function code) out of range
- $I = -3$ : Lamp number out of range
- $| = -4$ : Display position out of range
- $I = -5$ : Output character out of range
- I =--7: Any error from SINTRAN 1/0 (outbt error)

The implemented functions are:

#### $L = 0$ , M = dummy

Update all lamps from the lamp table. Each lamp has a bit in the lamp table. If the bit is zero, the lamp is set to off. Initialiy, all lamps are off.  $I = -5$ : Or<br> $I = -7$ : An<br>The implemented<br> $L = 0$ , M = dumm<br>Update all lamps<br>table. If the bit<br> $L = 1$ , M = lamp r

#### L = 1, M = lamp number  $(0-127_{10})$

Read the status of the lamp specified in M. If the lamp is off, the function value  $I = 0$ . If the lamp is on,  $I = 1$ . (This information is found in the lamp table.) Update all lamps<br>table. If the bit<br> $L = 1$ ,  $M =$  lamp r<br>Read the status of<br>tion value  $l = 0$ .<br>lamp table.)<br> $L = 2$ ,  $M =$  lamp r

## $L = 2$ , M = lamp number (0-127<sub>10</sub>)

Set the lamp specified in M to ON. The lamp table is updated (corresponding bit is set to "1").

# L = 3, M = lamp number (0-127<sub>10</sub>)  $-5$ , M = lamp n

Set the lamp specified in M to OFF. The lamp table is updated (corresponding bit is set to "0"). L = 3, M = lamp nu<br>Set the lamp spec<br>ponding bit is set t<br>L = 4, M = display

## L = 4, M = display position  $(0.31_{10})$

Set current display position to value specified in M.

If the current display position is decremented, the display is cleared and then the contents of the display table from the start to the new currrent position is copied to the display.  $L = 4$ ,  $M =$  display positi<br>Set current display posit<br>If the current display p<br>then the contents of the<br>position is copied to the<br>If the current position<br>from the start to the new<br>If the current position<br>from the old to t

if the current position is incremented, the contents of the display table from the start to the new current position is copied to the display.

If the current position is incremented, the contents of the display table from the old to the new current position is copied to the display.

## L = 5, M = character  $(40<sub>8</sub> - 137<sub>8</sub>)$ ,  $32<sub>10</sub> = 95<sub>10</sub>$ )

Write the specified character to the current position of the display. The display table is updated, and the current position is incremented by one.

If the original current position was skip marked, the character will be written to the first not skip marked position. Space will be written to all skip marked positions. (Any other special character may be used instead of space.)  $L = 5$ ,  $M =$  characcerric display table is u<br>Write the specified<br>isplay table is u<br>If the original contribution to the field<br>all skip marked<br>instead of space.)<br> $L = 6$ ,  $M =$  display

#### $L = 6$ , M = display position (0-31)

Read the character in position M in the display table. The character will be returned as the function value I. If the specified position is skip marked, bit 8 of the returned character is "1".

Other functions may be implemented in KONSQ. These may be:

Reserve and release Transparent output (not affecting the tables)

These functions may be performed by the Standard SINTRAN calls, however, the SINTRAN logical device numbers must be used instead of the logical console number used in KONSO. Therefore, it is convenient to define a function in KONSO to find the SINTRAN logical device number for a specified console.

## $L = 7$ , M = dummy

The SINTRAN logical device number of the console specified in parameter K is returned as function value I.  $\begin{aligned} \mathsf{L} &= 7, \mathsf{M} = \mathsf{dummy} \ \mathsf{The} & \mathsf{SINTRAN} & \mathsf{log} \ \mathsf{meter K} & \mathsf{is} & \mathsf{return} \ \mathsf{bound} & \mathsf{on} & \mathsf{or} & \mathsf{off} \ (\text{``}\mathsf{bound}) \ \mathsf{on} & \mathsf{on} & \mathsf{off} \ (\text{``}\mathsf{constant}) \ \mathsf{on} & \mathsf{on} & \mathsf{off} \ (\text{``}\mathsf{constant}) \ \mathsf{on} & \mathsf{on} &$ 

 $L = 10g$ , M = state

Sound on or off ("on" if M unequal to 0).

L = 11<sub>8</sub>, M display position (0-31<sub>10</sub>)

Clear console from given position. Set given position.

#### 10.2 THE NORDCOM COLOUR TERMINAL

#### 10.2.1 Main Characteristics

The NORDCOM NCT is a semigraphic colour display terminal. Since it will be described in other manuals, only some main characteristics will be listed here:

- 48, 36, 24 or 18 character lines, depending on character size. (There is a possibility of "windowing".)
- 64 characters on each character line
- character length is always 8 dots, and the possible character sizes are  $8 \times 6$ ,  $8 \times 8$ ,  $8 \times 12$  or  $8 \times 16$
- The number of different symbols is 128 for  $8 \times 12$  or  $8 \times 16$  dot matrices, or 256 for 8 x 6 or 8 x 8 dot matrices.
- The size of the symbol and the symbol forms are program controlled.
- Each symbol written on the screen appears with one foreground colour and one background colour.
- Blink state may also be set.
- The 16 possible foreground colours, the 8 possible background colours and the 8 possible cursor colours are program selected from a set of 4096 different combinations (16 red intensity levels, 16 green levels, 16 blue levels;  $16 \times 16 \times 16 = 4096$ ).

- Screen positions may be given by absolute addresses or by incremental address steps.
- Reading from the NCT is not possible. An ASCII character set (8 x 8 dot matrices) and a standard colour set is loaded from a read only memory initially (at power-up time).
- Some hardware status is set to default values.
- A special NCT key-board and a joystick may be connected.

#### 10.2.2 The NCT-SP

The NCT-Service Program is separated into two parts:

- one subsystem which makes it easy to update, generate and save different pictures (or picture parts), symbol and colour definitions.
- one BRF library containing most of the subsystem facilities to be called and used by other subsystems.

A reasonable way to use the NCT-SP is to generate the wanted symbols, colours, macros and main pictures by means of the subsystem, and then update, change and look at the results by calling the BRF library from programs written in BASIC, FORTRAN or NORD PL.

Since the NCT-SP is described in a separate manual, only a brief description is given here. Some of the most important subsystem commands are:

NCT-NAME <device name>

— tells the NCT-SP the file name of the NORDCOM COLOUR TERMINAL

## LOOK-AT-COLOUR <FG/BF> <No.>

— displays the colours on the NCT

WRITE-COLOUR <FG/BG/CU> <No.> <input file>

defines a colour by giving the number of red/green/blue parts the colour consists of

#### SAVE-COLOURS <aoutput file>

saves the present colour definitions on the specified output file

## LOOK-AT-SYMBOL <br/>Souffer no.> <symbol no.>

displays the symbols on the NCT

#### WRITE-SYMBOL <br/>Stuffer no.> <symbol no.> <input file>

symbols may be defined by giving their forms by matrices of x's and points

#### SAVE-SYMBOLS <buffer no.> <output file>

— saves the symbol definitions on the specified output file

## CLEAR

— clears the screen and two internal program buffers holding picture data

#### SAVE-PICTURE <aoutput file>

saves all information given to the NCT since last CLEAR command on the specified output file

#### WRITE-PICTURE <aoutput file>

saves the content on the refresh image buffer on the specified output file

In addition, there are several macro commands. A macro is a picture part which may consist of both control and data characters. Macros may be defined, inspected and moved on the screen.

#### 10.2.3 Picture Editing with GPM

An interesting tool for building of static NCT pictures, or picture parts, is the General Purpose Macroprocessor — GPM.

GPM works as subsystem in SINTRAN Ill, completely off-line. It reads characters from the specified input file and sends its output to the specified input file and sends its output to the specified output file. A call of macro NAME with actual parameters PAR1 and PAR2 looks like this:

tNAME, PAR1, PAR2;

GPM has system macros for arithmetical operations, and may therefore easily transform NCT screen co-ordinates and modify characters {by adding increments to their ASCII code, for instance).

The main advantages of using GPM is:

- Control information may be referenced by name. (Example: control character for "blue foreground colour'" may be given by the macro call 1BLUE-FG;)
- A macro call may yield a sequence of semigraphic characters. The number and type of characters may be deducted, or computed, from the parameters in the macro call. (Example: a horizontal line segment on line number 5, from column 8 to 46 may be written  $\uparrow$  H-LINE, 5, 8, 46;).
- Special symbols may be called by name. (Example: a value symbol in position  $[9, 6]$  may be written  $\uparrow$  VALVE, 9, 6;)
- Some standard figures such as squares, triangles, etc. may be defined as macros. Note that the size and form of these figures may be altered by parameter values in the macro call. (Example: a square with the topmost, left-most corner in [7, 3], with hight as 5 and length as 10 may be written  $\uparrow$  SQUARE, 7, 3, 5, 10;)
- The user may define and name his own picture parts. In the definitions, he may freely switch between symbol buffers, FG and BG colours, etc. (Example: the user may define a picture part AM-PLIFIER that consists of green wires, red resistors, blue condensers, etc. If he wants it with the topmost, left-most position in  $[5, 3]$ , he writes  $\uparrow$  AMPLIFIER, 5, 3;)

#### Description of Use:

The user edits {(with the QED editor, for instance) his picture data on a file PICTURE. This symbolic file may look similar to this:

+ERASE; +BG-COLOUR, 0; tFG-COLOUR, 3; 1SYMBOL-BUFFER, 0; tPOS, 2, 2; THIS IS THE HEADING tSYMBOL-BUFFER, 1; tH-LINE, 5, 0, 63; +SQUARE, 10, 8, 5, 4; tOCTAGON, 20, 10, 2, 2, 2; tSILO, 20, 40, 5, 2; tFG-COLOUR, 1; tTRIANGLE, 7, 40, 5; tVALVE, 8, 12; tPICTURE-PART-1, 20, 30;

Then he recovers GPM. Imagine that the name of his macro definition file in MACRODEF. (There is the definitions of FG-COLOUR, ERASE, PICTURE-PART-1, etc.) The user writes on his terminal:

@GPM

OUTPUT FILE NAME: NCT INPUT FILE NAME: MACRODEF INPUT FILE NAME: PICTURE INPUT FILE NAME:

Now he should have his picture on the NCT screen, if the proper content of symbol buffers and colour buffers has been set by the NCT service program.

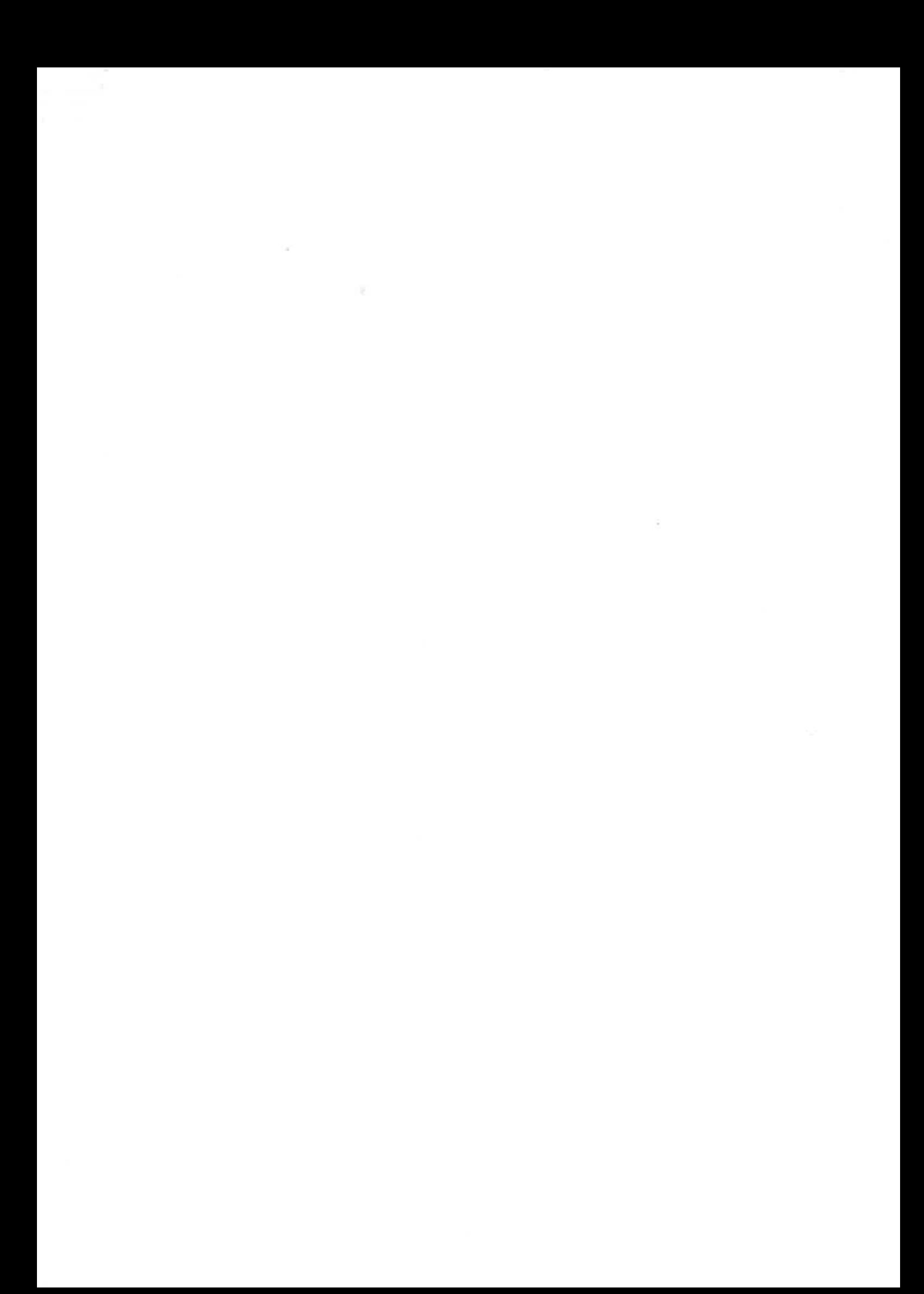

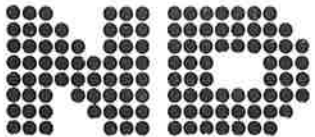

NORSK DATA A.S.<br>Lørenveien 57 - Postboks 163, Økern OSLO 1

# COMMENT AND EVALUATION SHEET

NORD Process I/O - Software Guide ND-60.093.01 September 1977

In order for this manual to develop to the point where it best suits your needs, we must have your comments, corrections, suggestions for additions, etc. Please write down your comments on this preaddressed form and post it. Please be specific wherever possible, NORSK DATA A.S.<br>
Leprenveien 57 - Postboks 163, Økern<br>
OSLO 1<br>
AND EVALUATION SHEET<br>
ND-60.093.01<br>
manual to develop to the point where it best suits<br>
manual to develop to the point where it best suits<br>
... Please wire dow

FROM

 $\tilde{c}$
## DISCUSSION

- Which are the main markets?  $\ast$
- How big are these markets?  $\ast$ 
	- Today
	- In 1985
- How should/could ND approach these markets?  $\ast$ 
	- OEM contracts with turn-key vendors
	- Joint venture with specialized system houses
	- Different approach in each country?
- What software should ND access to and how? ∗
	- Basic
	- Applications

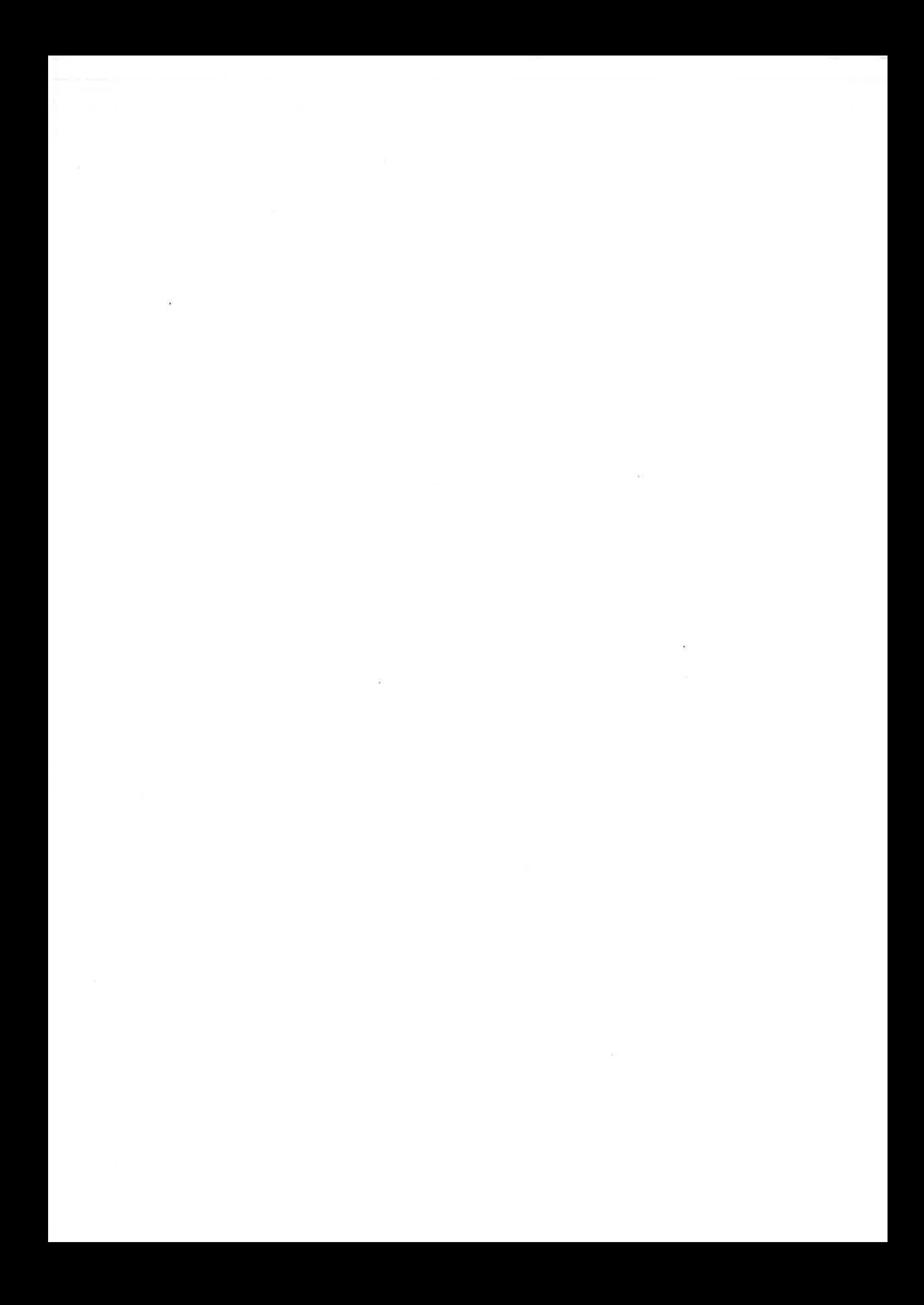